# **Orientalmotor**

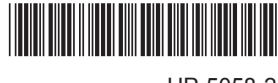

HP-5058-2

# Data Setter OPX-2A **BX** Ⅱ Series

## OPERATING MANUAL

Thank you for purchasing an Oriental Motor product.

This Operating Manual describes product handling procedures and safety precautions.

• Please read it thoroughly to ensure safe operation.

• Always keep the manual where it is readily available.

## Table of contents

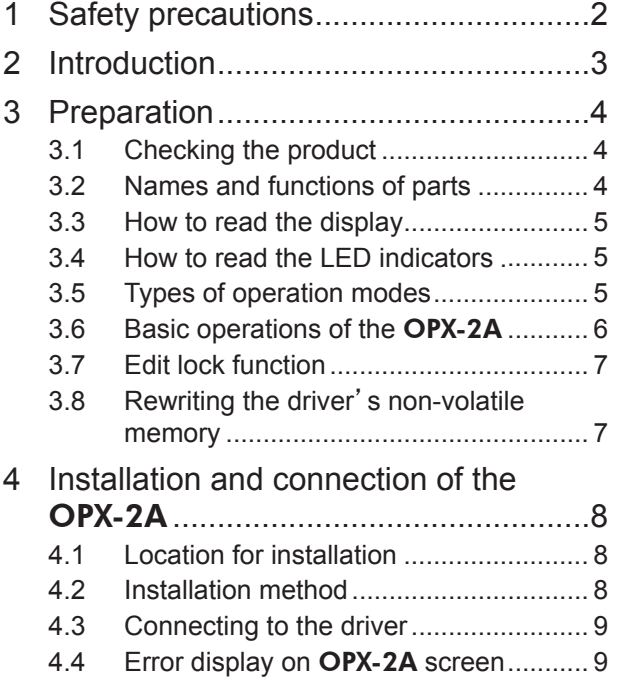

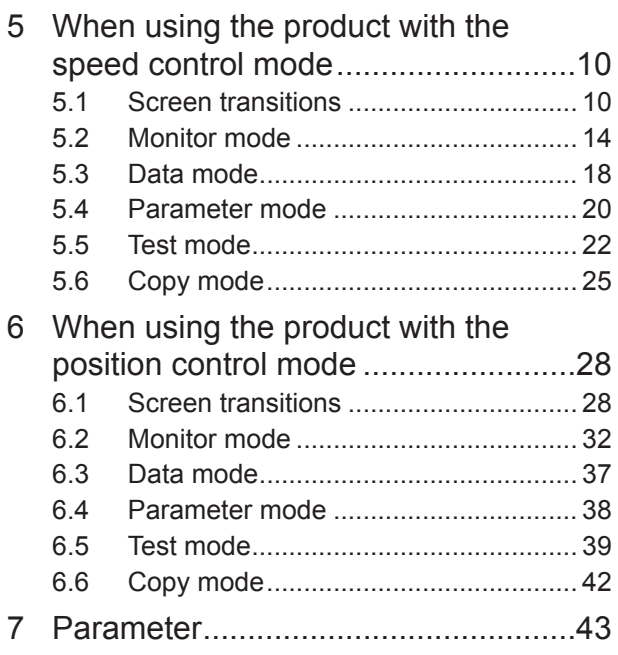

## <span id="page-1-0"></span>**1 Safety precautions**

<span id="page-1-1"></span>The precautions described below are intended to prevent danger or injury to the user and other personnel through safe, correct use of the product. Use the product only after carefully reading and fully understanding these instructions. Also read the "Safety precautions" sections in the USER MANUAL that came with the product you are combining with the OPX-2A.

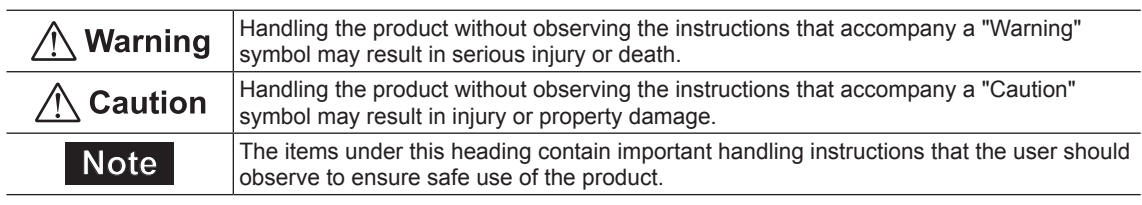

## **∧ Warning**

#### **General**

- Do not use the product in explosive or corrosive environments, in the presence of flammable gases, locations subjected to splashing water, or near combustibles. Doing so may result in fire, electric shock or injury.
- Assign qualified personnel the task of installing, wiring, operating/controlling, inspecting and troubleshooting the product. Failure to do so may result in fire, electric shock or injury.
- When the driver's protective function is triggered, first remove the cause and then clear the protective function. Continuing the operation without removing the cause of the problem may cause malfunction of the motor and driver, leading to injury or damage to equipment.

#### Repair, disassembly and modification

• Do not disassemble or modify the data setter. This may cause electric shock or injury. Refer all such internal inspections and repairs to the branch or sales office from which you purchased the product.

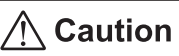

#### General

• Do not use the motor, gearhead and driver in conditions exceeding the specifications. Doing so may result in electric shock, injury or damage to equipment.

#### Operation

• Provide an emergency stop device or emergency stop circuit so that the entire equipment will operate safely in the event of a system failure or malfunction. Failure to do so may result in injury.

#### Disposal

• To dispose of the data setter, disassemble it into parts and components as much as possible and dispose of individual parts/components as industrial waste.

## <span id="page-2-0"></span>**2 Introduction**

Only qualified personnel should work with the product.

Use the product correctly after thoroughly reading the section ["1 Safety precautions" on page.2.](#page-1-1) The product described in this manual has been designed and manufactured to be incorporated in general industrial equipment. Do not use for any other purpose. Oriental Motor Co., Ltd. is not responsible for any damage caused through failure to observe this warning.

## ■ Overview of the product

The **OPX-2A** is a data setter that lets you set operation data and parameters, perform monitoring, etc. Use the OPX-2A properly and safely after thoroughly reading the "BXⅡ Series USER MANUAL" and understanding the basic operating procedures and other details.

## **Features of OPX-2A**

The OPX-2A can be used to save data in addition to setting of operation data and parameters. There are four destinations (data banks) to save data.

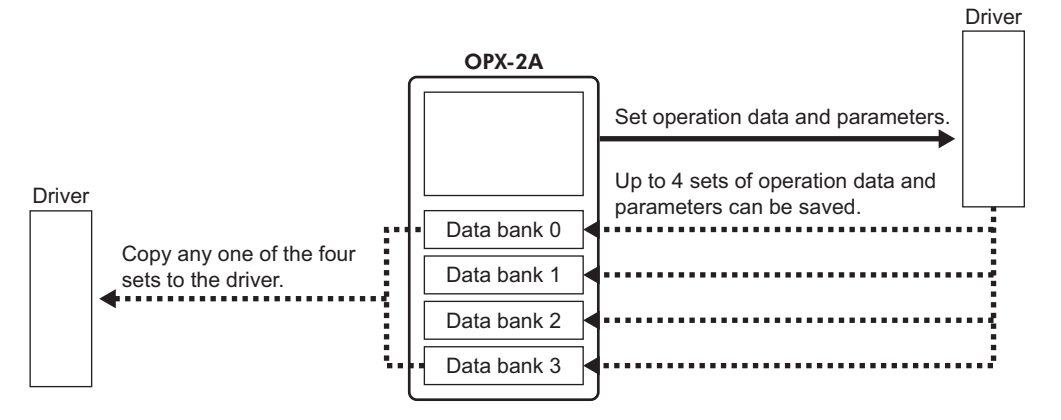

The **OPX-2A** can be used for the following purposes:

- Operation data and parameters of the driver can be set.
- The operating status of the motor can be monitored.
- Operation data and parameters set in the driver can be saved to the **OPX-2A**.
- Operation data and parameters saved in the **OPX-2A** can be copied to other drivers.

## ■ Specifications

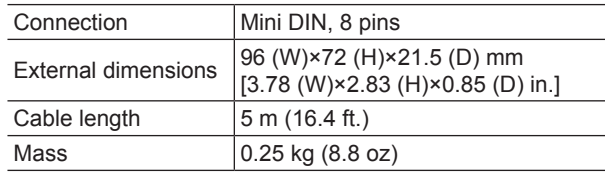

## **Hazardous substances**

The products do not contain the substances exceeding the restriction values of RoHS Directive (2011/65/EU).

## <span id="page-3-0"></span>**3 Preparation**

This chapter explains the items you should know before using the OPX-2A.

## **3.1 Checking the product**

Verify that the items listed below are included. Report any missing or damaged items to the branch or sales office from which you purchased the product.

- Data setter OPX-2A...................................... 1 unit
- OPERATING MANUAL (CD-ROM) .......... 1 pc
- Information ................................................... 1 copy

## **3.2 Names and functions of parts**

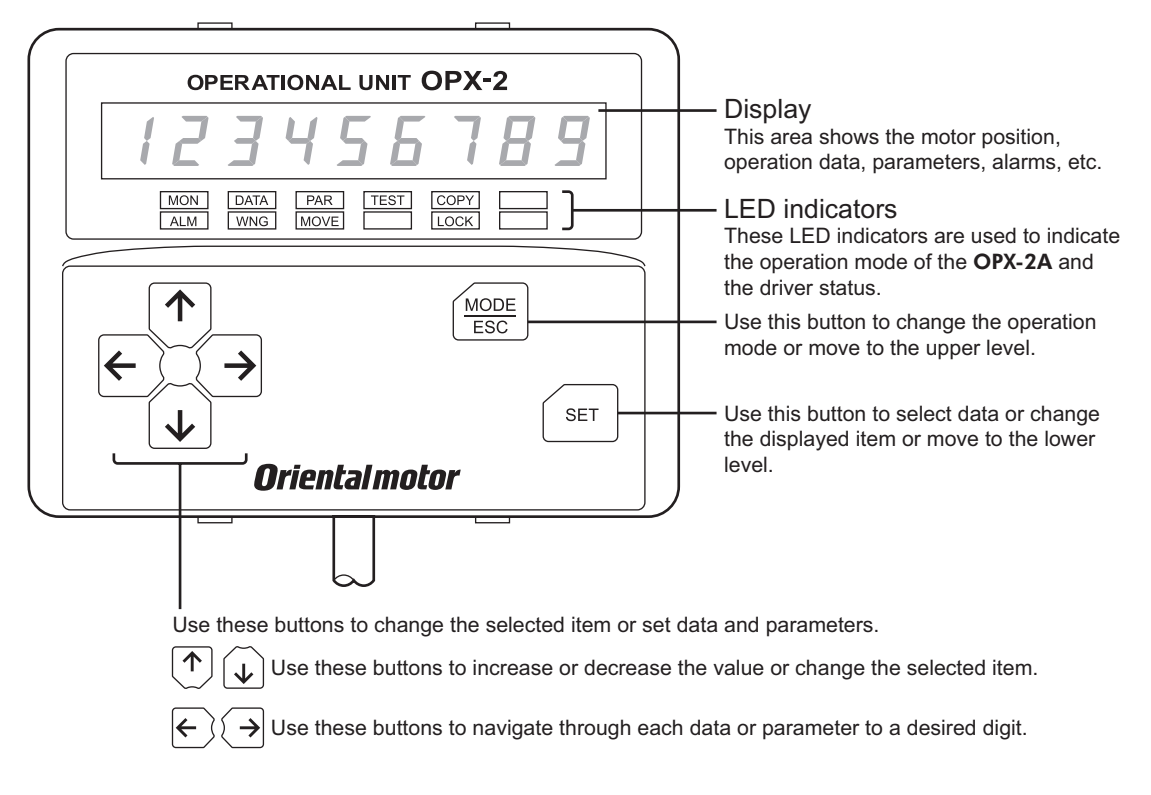

## ■ Notation

In this manual, keys are denoted by symbols, such as  $\frac{MODE}{ES}$  [SET][ $\uparrow$ ][ $\downarrow$ ][ $\leftrightarrow$ ][ $\rightarrow$ ]. In figures, a simplified illustration of the display and LED indicators is used, as shown below.

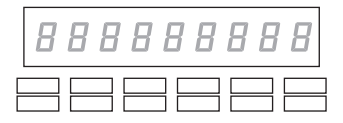

## <span id="page-4-0"></span>**3.3 How to read the display**

The display consists of 7-segment LEDs. (The number "5" and alphabet "S" are the same.)

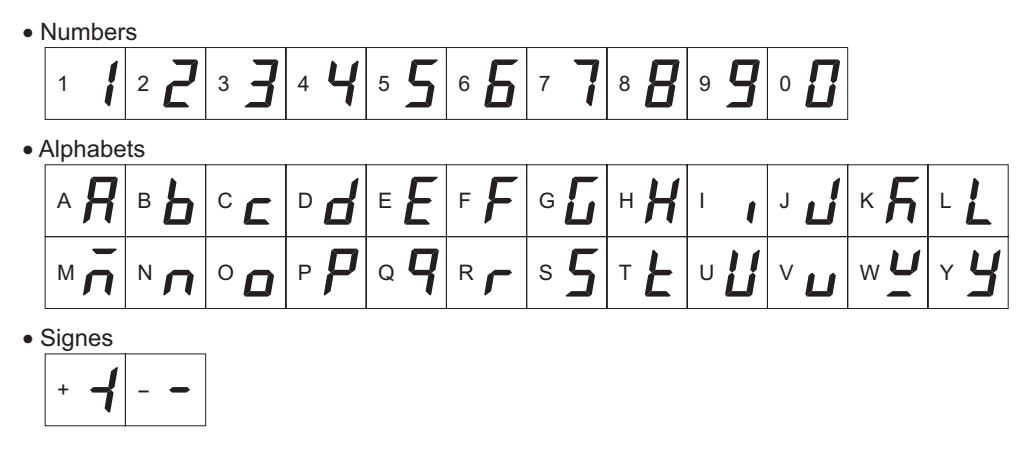

## **3.4 How to read the LED indicators**

When the operation mode is changed or an alarm or warning generates, a corresponding LED will be lit. While the motor is operating or the edit lock function is enabled, the condition is also indicated by the illumination of a corresponding LED.

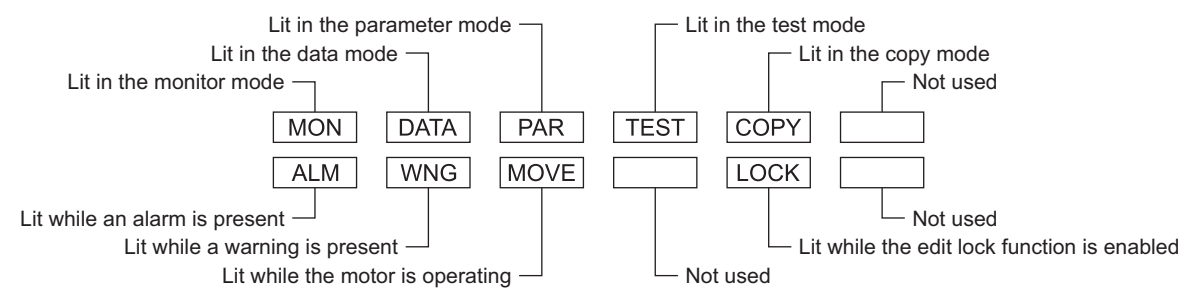

## **3.5 Types of operation modes**

The OPX-2A has multiple operation modes. The operation mode will change every time the  $\left[\frac{\text{MODE}}{\text{ESC}}\right]$  key is pressed. The display starts in the monitor mode when the power is turned on.

When the operation mode is changed, the LED indicator corresponding to the previous mode will turn off and the one corresponding to the new mode will be lit. Identify the present operation mode based on the LED indicator currently lit.

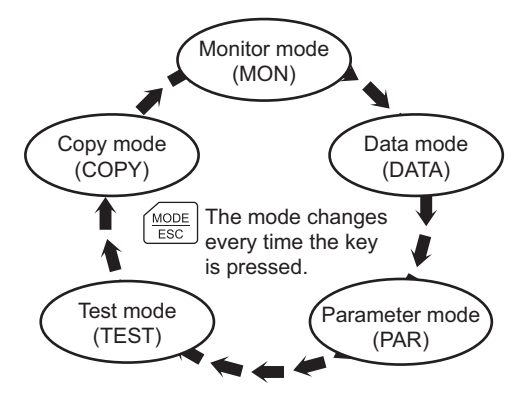

## <span id="page-5-0"></span>**3.6 Basic operations of the** OPX-2A

Use the six keys  $\left[\frac{MODE}{ESC}\right]$  [SET] $\left[\bigwedge I\right] \downarrow$   $\left[\bigwedge I\right]$  to set data and operate the motor.

## **Operation flow**

The **OPX-2A** is operated according to the flow shown below.

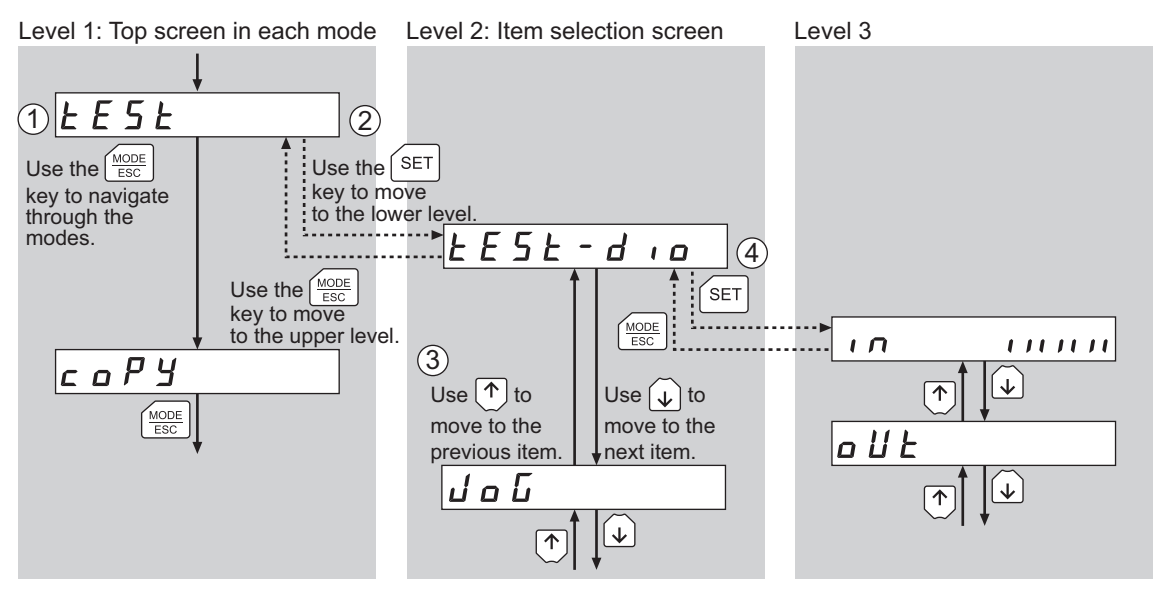

1. Use the  $\left[\frac{\text{MODE}}{\text{ESC}}\right]$  key to select a desired operation mode appropriate for your intended operation. Example: If you want to use a function in the test mode, press the  $\left[\frac{\text{MODE}}{\text{ESC}}\right]$  key to select the test mode (indicated by a lit "TEST" LED).

The top screen of the test mode is displayed.

- 2. Press the [SET] key to move to the lower level.
- 3. Use the  $\{\uparrow\}$   $\{\downarrow\}$  keys to select a desired item.
- 4. To move to the lower level, press the [SET] key. To return to the previous level, press the  $\left[\frac{\text{MODE}}{\text{ESC}}\right]$  key.

As explained above, use the [SET] key to navigate through the levels and use the  $(\Lambda] \downarrow$ ] keys to select a desired item. This is the basic operation flow.

**Note** If the [SET] key is pressed while the driver performs the internal processing, the screen cannot change to any lower level from the top screen, and "mEm-bUSY" is displayed. Be sure to wait until all internal processing is completed, before pressing the  $[SET]$  key.

## <span id="page-6-0"></span>**How to input values**

As an example, how to change the rotation speed from "80" r/min to "1000" r/min is explained.

Basic operations

- Use the  $\{\uparrow\}$  keys to increase/decrease the value or change the sign. Use the  $\{\uparrow\}$  keys to move to the digit you want to edit.
- If positive and negative values are differentiated, each value is preceded by a sign.
- The digit currently blinking can be edited.

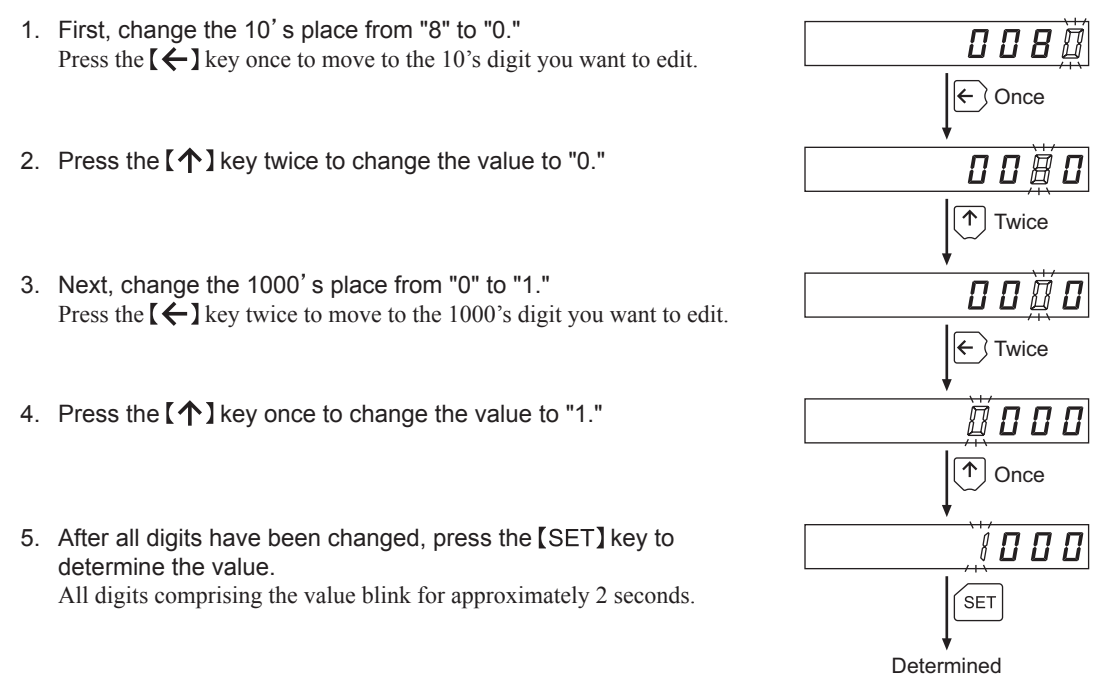

**Note** If the value you have input is outside the setting range, "Error" will be displayed for 1 second. If this error display appears, input a different value that falls within the setting range.

## **3.7 Edit lock function**

<span id="page-6-1"></span>Enable the edit lock function if you want to prevent operation data and parameters from being edited or cleared. Operation data and parameters cannot be changed or deleted while the edit lock function is enabled.

• Setting the edit lock function

Press the  $\left[\frac{MODE}{ESC}\right]$  key for at least 5 seconds on the top screen in each mode.

The display will show "LocK" and the edit lock function will be enabled.

The "LOCK" LED in the LED indicator area will also be lit. "LOCK" lit

• Canceling the edit lock function

Again, press the  $\left[\frac{\text{MODE}}{\text{FSC}}\right]$  key for at least 5 seconds on the top screen in each mode.

The display will show "UnLocK" and the edit lock function will be cancelled.

The "LOCK" LED in the LED indicator area will turn off.

## **3.8 Rewriting the driver's non-volatile memory**

Operation data and parameters are saved to the driver's non-volatile memory. The non-volatile memory can be rewritten approximately 100,000 times. The non-volatile memory will be rewritten after one of the following operations is performed:

- Edit any operation data or parameter
- Download data from the OPX-2A to the driver
- Initialize driver operation data and parameters

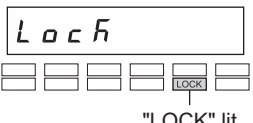

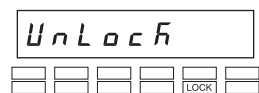

## <span id="page-7-0"></span>**4 Installation and connection of the** OPX-2A

## **4.1 Location for installation**

The OPX-2A is designed and manufactured to be incorporated in equipment. Install it in a well-ventilated location that provides easy access for inspection. The location must also satisfy the following conditions:

- Inside an enclosure that is installed indoors (provide vent holes)
- Operating ambient temperature 0 to  $+40\degree C$  ( $+32$  to  $+104\degree F$ ) (non-freezing)
- Operating ambient humidity 85% or less (non-condensing)
- Area that is free of explosive atmosphere or toxic gas (such as sulfuric gas) or liquid
- Area not exposed to direct sun
- Area free of excessive amount of dust, iron particles or the like
- Area not subject to splashing water (rain, water droplets), oil (oil droplets) or other liquids
- Area free of excessive salt
- Area not subject to continuous vibration or excessive shocks
- Area free of excessive electromagnetic noise (from welders, power machinery, etc.)
- Area free of radioactive materials, magnetic fields or vacuum
- 1000 m (3300 ft.) or less above sea level

## **4.2 Installation method**

Using a metal plate of 1 to 3 mm (0.04 to 0.12 in.) in thickness, insert the **OPX-2A** into the mounting hole from the front side and securely attach it.

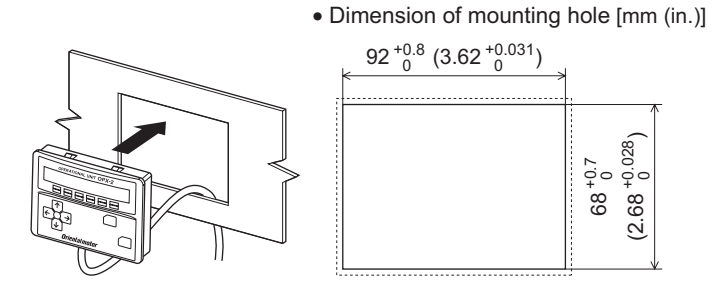

#### Removing method

Press all of the four hooks provided on top and bottom of the **OPX-2A**. In this condition, press the OPX-2A forward to release.

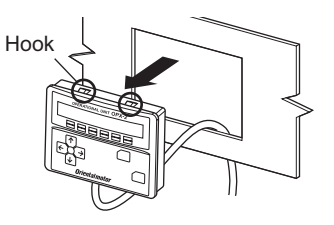

## <span id="page-8-0"></span>**4.3 Connecting to the driver**

Plug the connector attached to the end of the OPX-2A cable into the data edit connector (CN6) on the driver, and then turn on the power to the driver.

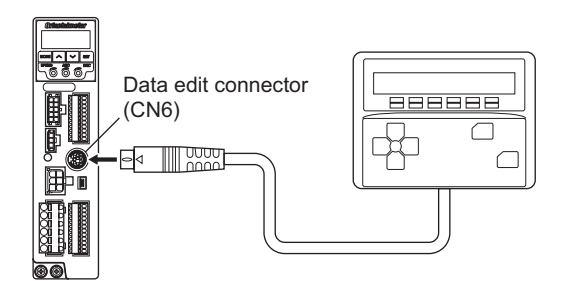

- **Note** When operation data and parameters are set on the OPX-2A, they will be stored in the driver. Once stored in the driver, the data will not be cleared even after the OPX-2A is disconnected from the driver.
	- Turning on the power to the driver will also turn on the power to the OPX-2A. Turning off the driver power will turn off the OPX-2A power.
	- Turn off the driver power before connecting or disconnecting the OPX-2A cable.

## **4.4 Error display on** OPX-2A **screen**

The following error message is displayed on the OPX-2A screen.

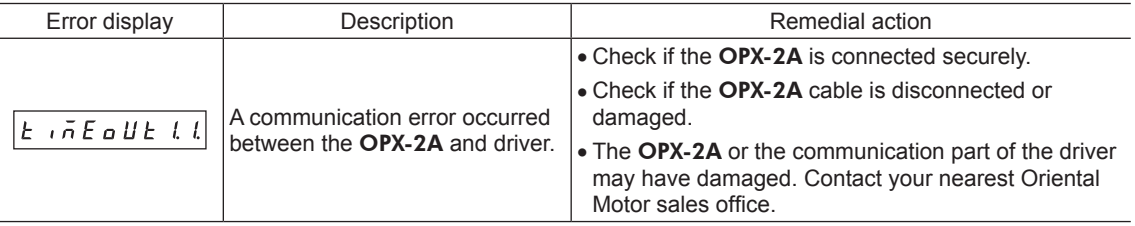

## <span id="page-9-0"></span>**5 When using the product with the speed control mode**

## **5.1 Screen transitions**

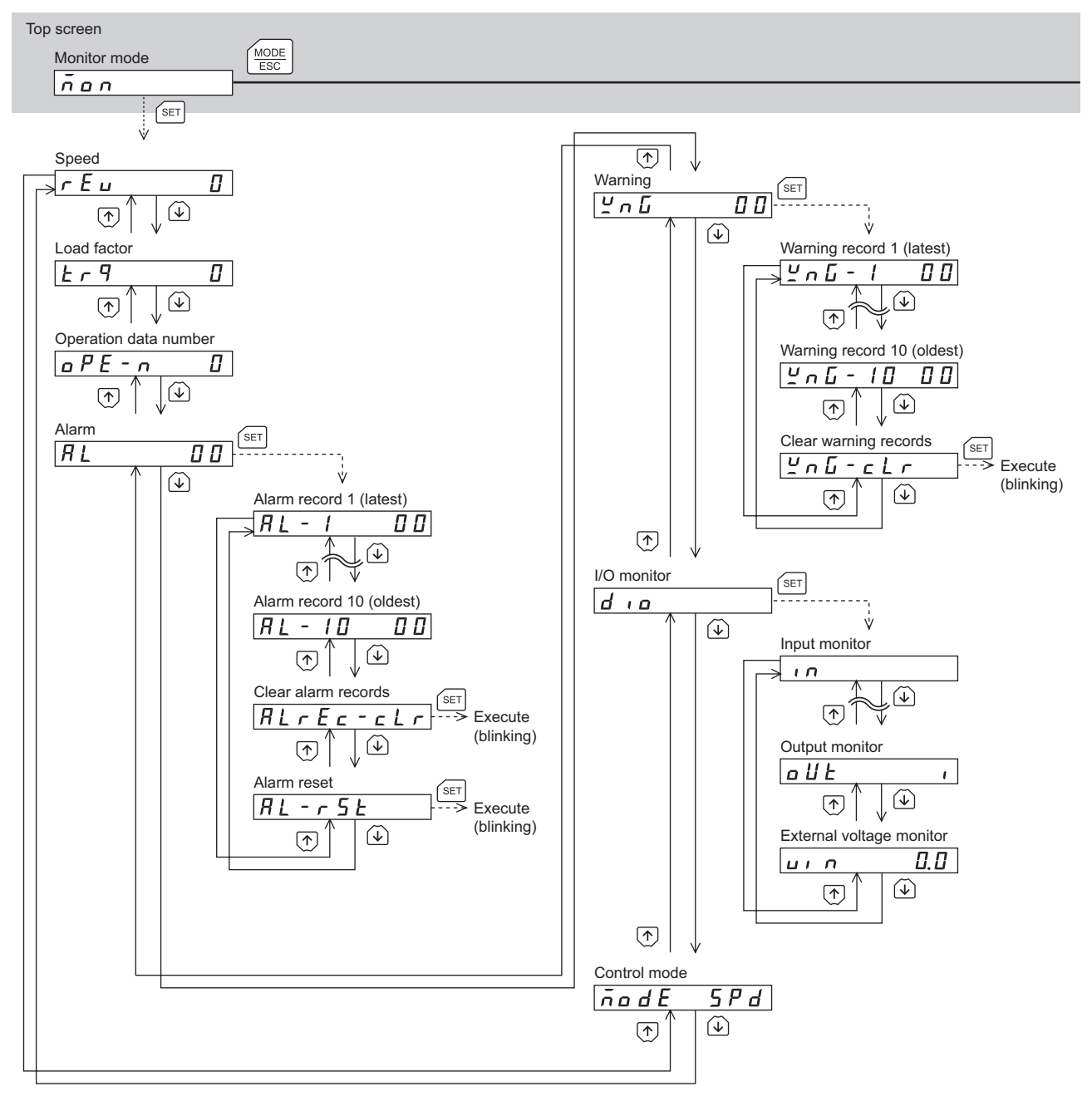

- **Note** There are the following restrictions while the edit lock function is enabled.
	- Data mode, parameter mode: Although they are displayed on the screen, they are unable to operate.
	- Clearing the alarm and warning records, copy mode: They are not displayed on the screen.
	- When the HMI input is in an OFF state, all functions of the test mode cannot be executed. Downloading and initializing are also disabled.

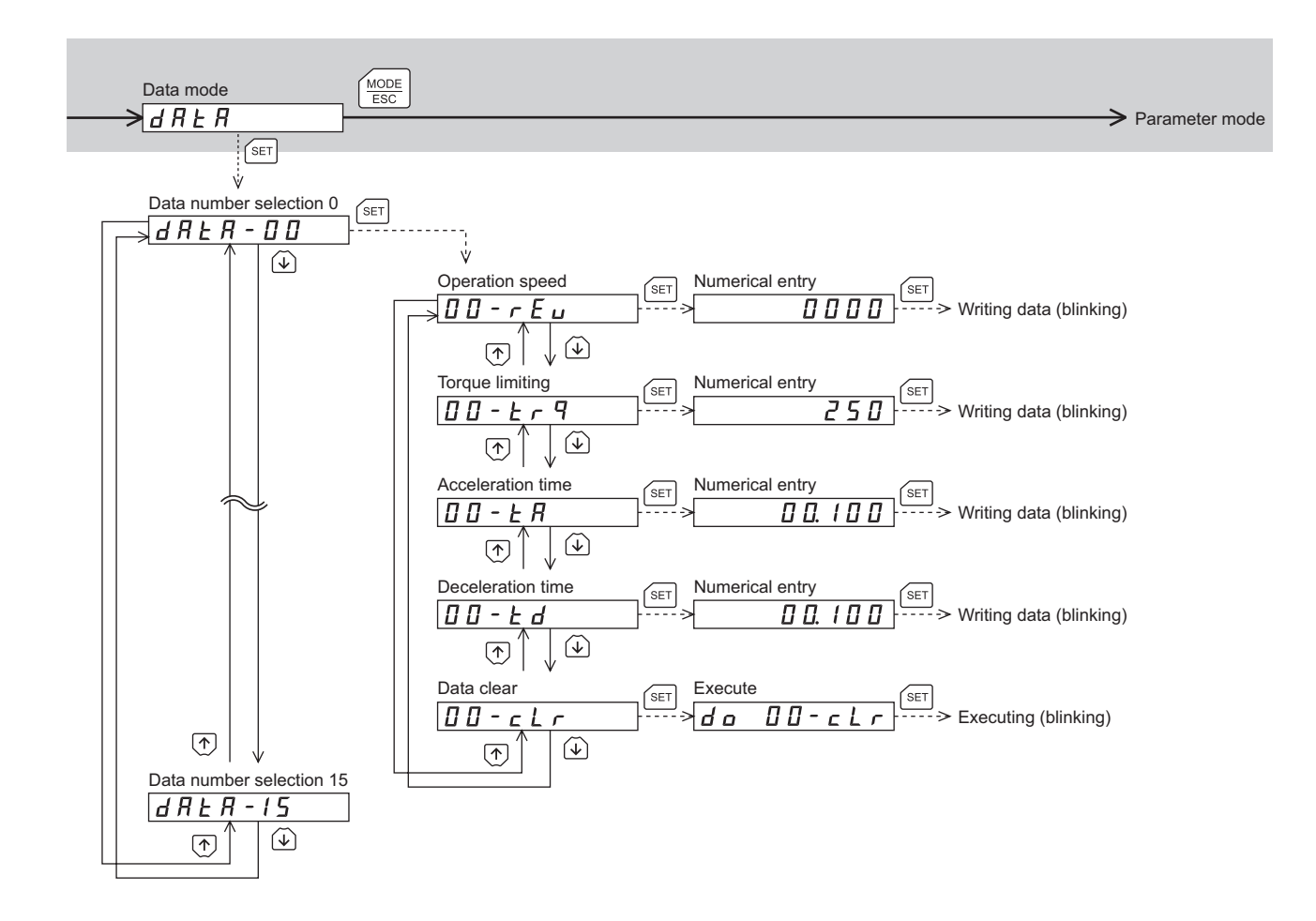

In the lower level except the top screen, press the  $\frac{M_{\text{COPE}}}{ES}$  key to return to the previous level.

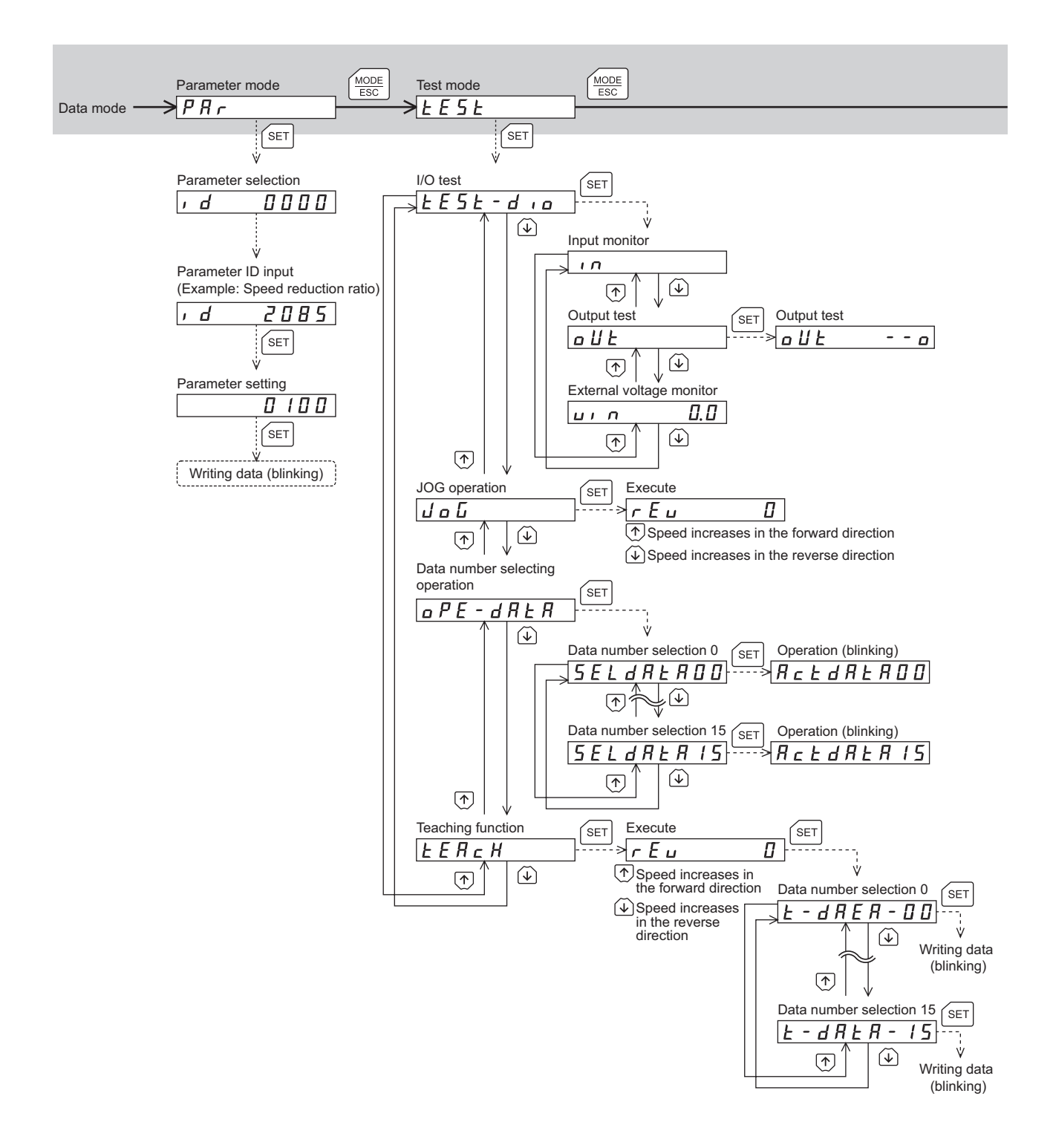

<span id="page-12-0"></span>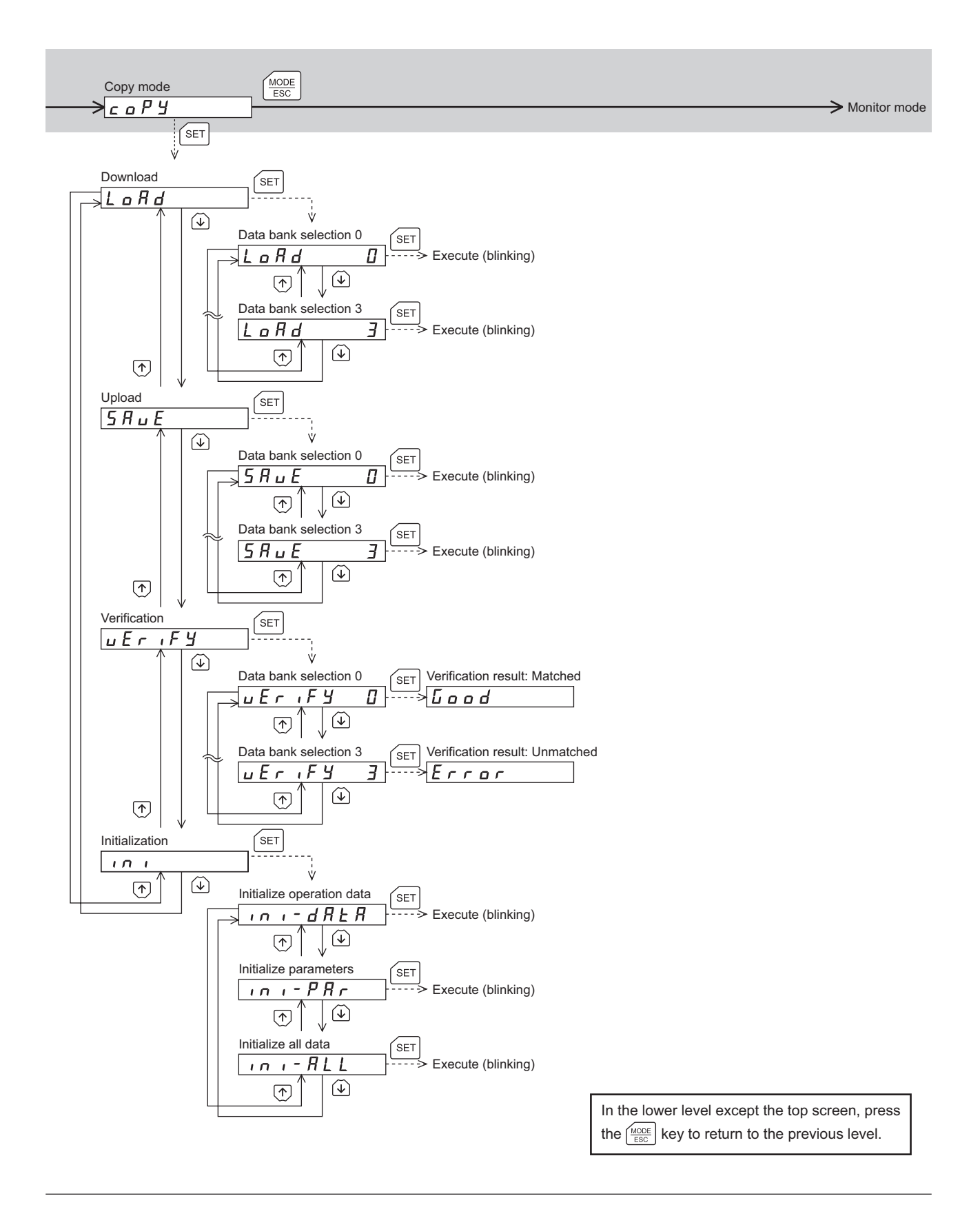

## <span id="page-13-0"></span>**5.2 Monitor mode**

### **Overview of the monitor mode**

• Monitoring the operating status

The motor speed, load factor and operation data number corresponding to the present operation can be monitored in real time.

- •• Checking alarms/warnings, clearing alarm/warning records, and resetting alarms
	- If an alarm or warning generates, since a corresponding alarm code or warning code will be displayed, the item to identify the details of the alarm/warning can be checked.
	- Up to ten most recent alarms/warnings can be displayed, starting from the latest one. Also, alarm/warning records can be cleared.
	- The alarm currently present can be reset.

#### • Checking I/O signals

The ON/OFF status of each I/O signal of the driver can be checked.

#### **Operation in the monitor mode**

- 1. Use the  $\left[\frac{\text{MODE}}{\text{ESC}}\right]$  key to select the monitor mode.
- 2. Press the [SET] key on the top screen in the monitor mode.
- 3. Use the  $\{\uparrow\}$   $\downarrow\downarrow$  keys to select the item you want to monitor.

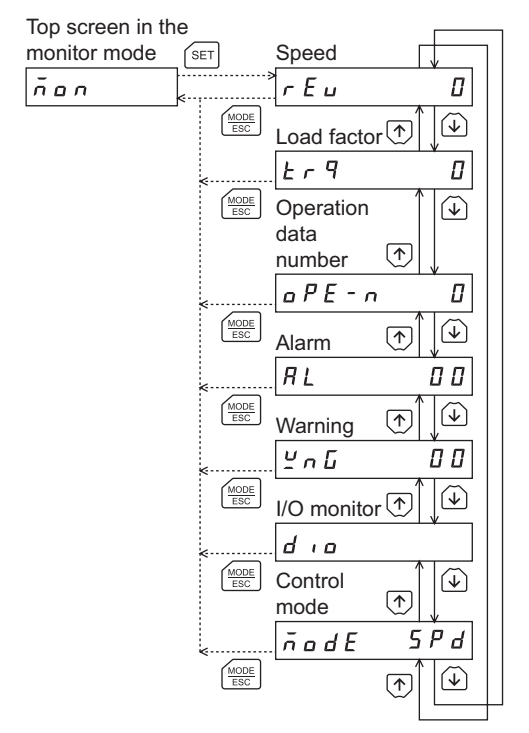

### ■ Monitor items

• Speed (unit: r/min)

The motor operation speed can be checked.

While the motor rotates in the counter clockwise direction (CCW), the "−" sign is displayed in front of the value. The value can also be displayed as the absolute value, or the "-" sign can be displayed in front of the value while the motor rotates in the clockwise direction (CW). In this case, change the setting of the "data setter speed display" parameter (ID: 480).

The operation speed can be displayed as the rotation speed of the gear output shaft. To do this, set the "speed reduction ratio" parameter (ID: 2085) and "speed reduction ratio digit setting" parameter (ID: 2086). It is also possible to increase the rotation speed and display the increased speed. Set in the "speed increasing ratio" parameter (ID: 2087).

•• Load factor (Unit: %)

The motor generating torque can be checked. The present load factor is displayed based on the rated torque being 100%.

•• Operation data number

The operation data number corresponding to the present operation can be checked.

•• Alarm

When an alarm generates, a corresponding alarm code will be displayed. The present alarm can be reset, and also alarm records can be checked or cleared.

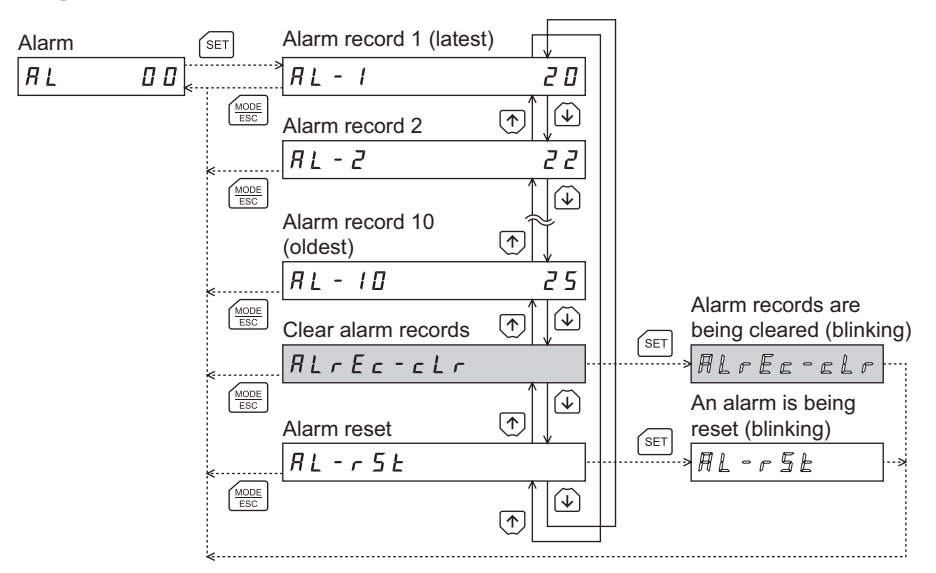

\* If operations are limited by the edit lock function, the screens in gray color are not displayed.

- **Note** Do not turn off the driver power while an alarm is being reset or alarm records are being cleared (=while the display is blinking). Doing so may damage the data.
	- Some alarms cannot be reset using the OPX-2A. Check by the following table. To reset these alarms, cycle the driver power.

#### Alarm code list

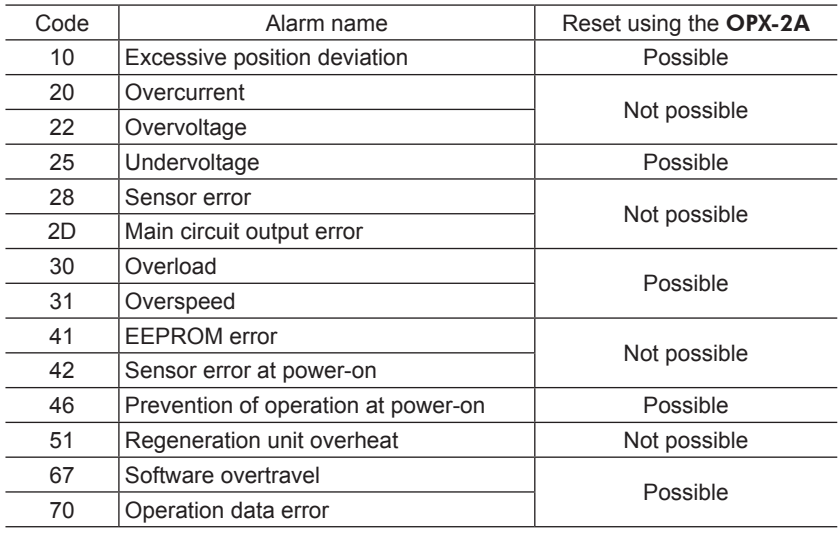

#### •• Warning

When a warning generates, a corresponding warning code will be displayed. Warning records can also be checked or cleared.

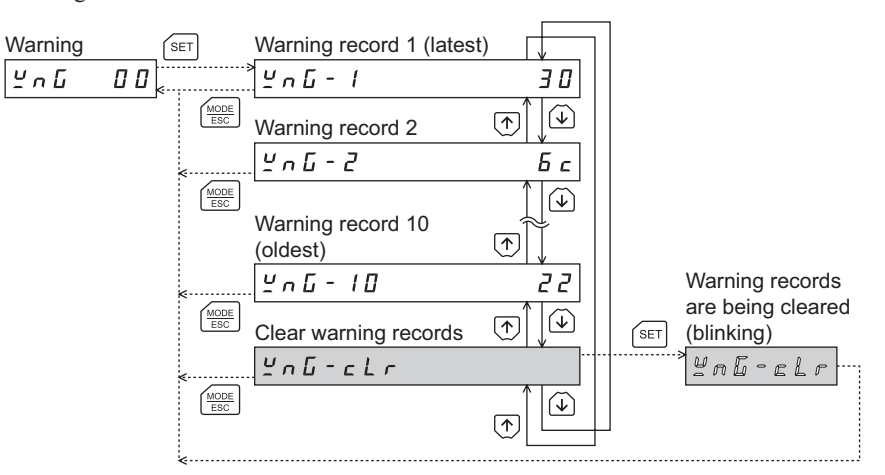

\* If operations are limited by the edit lock function, the screens in gray color are not displayed.

- **Note** Do not turn off the driver power while warning records are being cleared (=while the display is blinking). Doing so may damage the data.
	- Warning records will automatically be cleared by turning off the driver power.

Warning code list

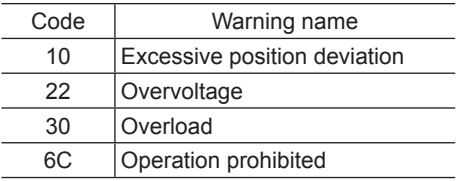

•• I/O monitor

The ON/OFF status of each I/O signal of the driver can be checked.

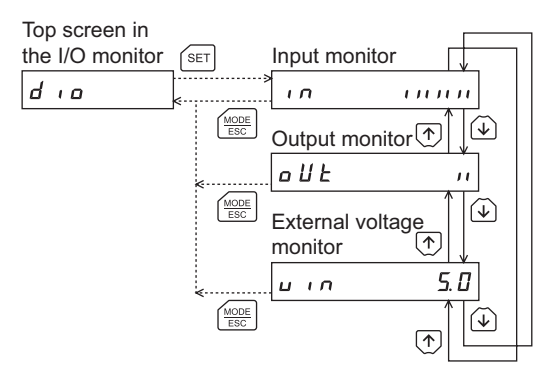

Each digit on the 7-segment LED display corresponds to a signal. The corresponding digit is lit when the signal is ON, and the digit is unlit when the signal is OFF.

•• Input monitor

• Output monitor

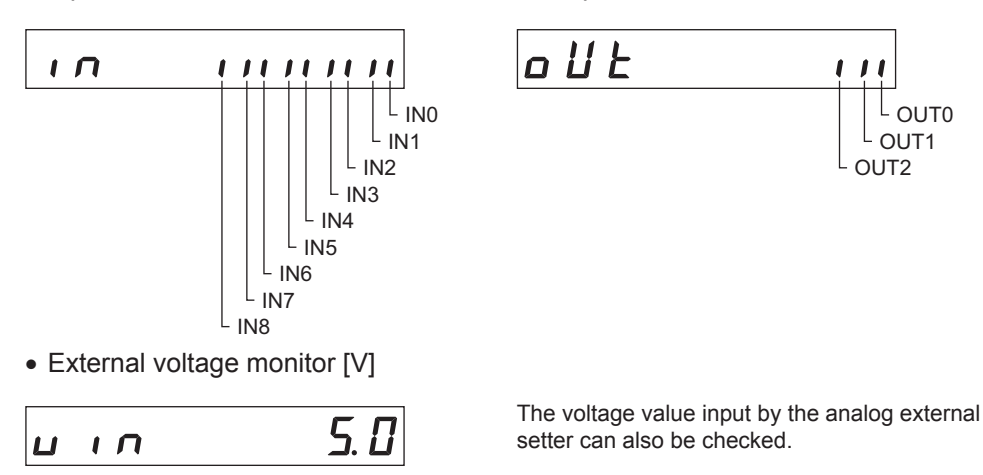

•• Control mode

 $\overline{\cap}$   $\overline{\cap}$   $\overline{\cap}$   $\overline{\cap}$   $\overline{\cap}$   $\overline{\cap}$ 

The present control mode can be checked.

Speed control mode Speed control mode

 $5Pd$ 

(servo lock)  $\overline{\bigcap_{n=0}^{\infty} dE}$  $5PdL$  Position control mode

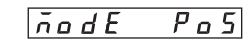

## <span id="page-17-0"></span>**5.3 Data mode**

Up to 16 sets of motor operation data can be set. Once set, the operation data is stored in the driver. The data will not be lost even after the **OPX-2A** is disconnected from the driver.

Before setting operation data, read the "BX II Series USER MANUAL" carefully to understand the basic operations, functions and other details of the driver.

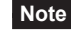

**Note** • Operation data has significant bearing on motor operation. Before setting any operation data, make sure you fully understand the content of the operation data.

- If operations are limited by the edit lock function, the operation data cannot be edited.
- Operation data can also be set by selecting the ID in the parameter mode.
- If the value you have input is outside the setting range, "Error" will be displayed for 1 second. If this error display appears, input a different value that falls within the setting range.

#### **Operation in the data mode**

- 1. Use the  $\left[\frac{\text{MoDE}}{\text{ESC}}\right]$  key to select the data mode.
- 2. Press the [SET] key on the top screen in the data mode.
- 3. Use the  $\{\uparrow\}$   $\{\downarrow\}$  keys to select a desired operation data number.
- 4. Press the [SET] key. The display changes to the setting screen of the items in the operation data.
- 5. Use the [SET] key to select the operation data item you want to set.
- 6. When pressing the [SET] key on the last operation data item, the display returns to the screen of the operation data number.

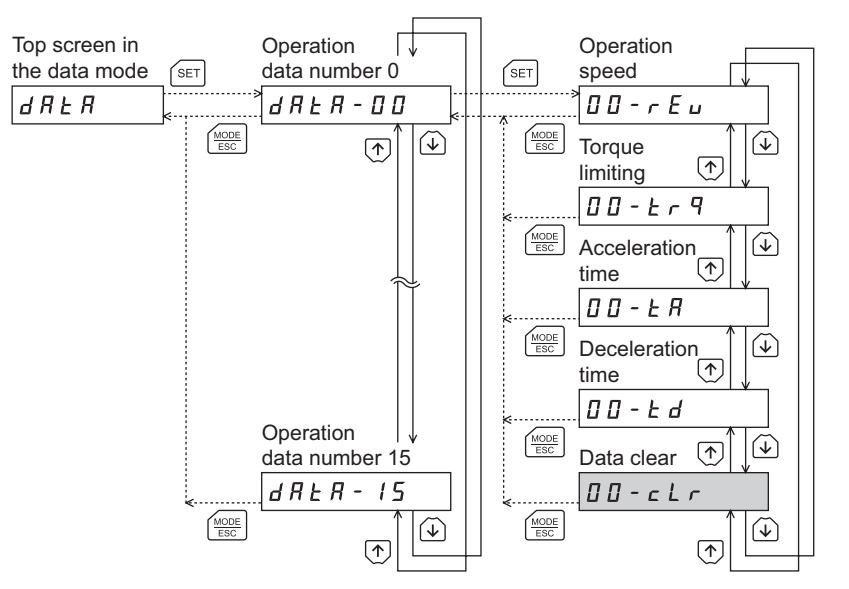

\* If operations are limited by the edit lock function, the screens in gray color are not displayed.

**Note** If the [SET] key is pressed while the driver performs the internal processing, the screen cannot change to any lower level from the top screen, and "mEm-bUSY" is displayed. Be sure to wait until all internal processing is completed, before pressing the [SET] key.

## **Setting items**

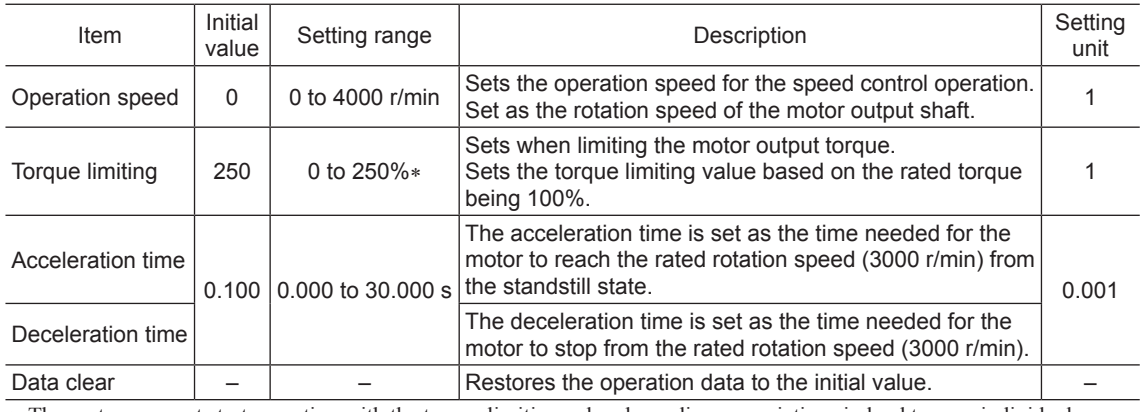

\* The motor may not start operating with the torque limiting value depending on variations in load torque, individual differences in motors, gearheads or drivers, as well as operating environment.

Set the torque limiting value with providing a margin of 20% or more as a guide.

## **Initialization of all operation data**

All of the operation data saved in the driver can be restored to the initial values. Execute "Initialize operation data" of the copy mode. For details, refer to the ["Initializing driver data" on page.27.](#page-26-0)

## <span id="page-19-0"></span>**5.4 Parameter mode**

<span id="page-19-1"></span>Parameters relating to motor operation and control can be set. These parameters are saved in the driver. Before setting parameters, read the "BXⅡ Series USER MANUAL" carefully to understand the basic operations, functions and other details of the driver.

**Note** • Parameters have significant bearing on motor operation. Before setting any parameter, make sure you fully understand the content of the parameter.

- If operations are limited by the edit lock function, parameters cannot be edited.
- If the value you have input is outside the setting range, "Error" will be displayed for 1 second. If this error display appears, input a different value that falls within the setting range.
- If a non-existent parameter ID is entered, "id-Err" will be displayed for 1 second. Check the ID and enter the correct one.

### **Parameter ID**

There is a unique ID in each parameter. With the **OPX-2A**, set the parameter selecting the ID.

#### Timing for the setting value to become effective

When a parameter is changed, the timing for the new value to become effective varies depending on the parameters, which are the following three types.

- Effective immediately Executes the recalculation and setup immediately when writing the parameter.
- Effective after stopping the operation Executes the recalculation and setup after stopping the operation.
- Effective after turning the power ON again Executes the recalculation and setup after turning the power ON again.

#### Operation in the parameter mode

- 1. Use the  $\left[\frac{\text{MODE}}{\text{ESC}}\right]$  key to select the parameter mode.
- 2. Press the [SET] key on the top screen in the parameter mode. The display changes to the screen to select the parameter type.
- 3. Use the  $\{\uparrow\}$  keys to select a desired parameter ID.
- 4. Press the [SET] key.

The display changes to the parameter setting screen.

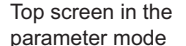

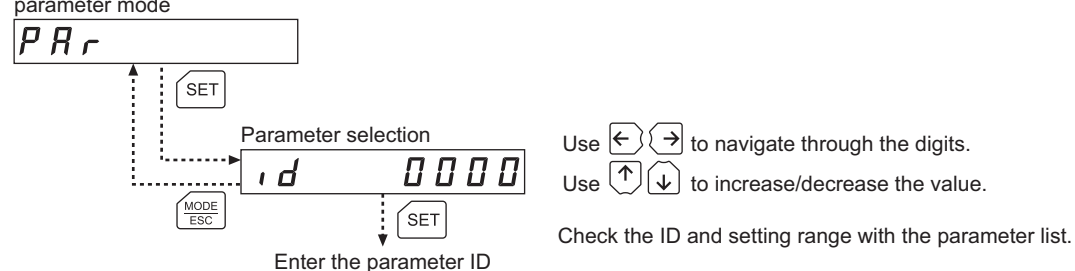

- **Note** If the value you have input is outside the setting range, "Error" will be displayed for 1 second. If this error display appears, input a different value that falls within the setting range.
	- If a non-existent parameter ID is entered, "id-Err" will be displayed for 1 second. Check the ID and enter the correct one.

#### **Initializing parameters**

Parameters saved in the driver can be restored to their initial values. Execute "Initialize parameters" in the copy mode. For the operation, check the screen transitions of the copy mode on [page 13,](#page-12-0) or ["Initializing driver data" on page 27.](#page-26-0)

### **Setting example**

Pressing the **KET** key in the parameter item screen enables parameter setting. How to set a parameter is explained below.

Example: Set the gear ratio (ID: 2085) to "50.0"

- 1. Use the  $\left[\frac{m_{\text{ODE}}}{\text{ESC}}\right]$  key to select the parameter mode. The "PAR" LED is lit.
- 2. Press the [SET] key. The display changes to the parameter select screen.
- 3. Use the  $\{\uparrow\}$   $\{\downarrow\}$   $\{\downarrow\}$  keys to enter "2085."
- 4. Press the [SET] key. The display changes to the parameter select screen.
- 5. Use the  $\{\uparrow\}[\downarrow](\downarrow)[\downarrow]\neq$  keys to enter "500."
- 6. Press the [SET] key again. The selected value is set, and the display returns to the parameter select screen.
- 7. Use the  $\{\uparrow\}$  $\{\downarrow\}$  $\{\leftarrow\}$  $\{\rightarrow\}$  keys to enter "2086."
- 8. Press the [SET] key. The display changes to the parameter select screen.
- 9. Use the  $\{\uparrow\}$  $\{\downarrow\}$  $\{\uparrow\}$ } keys to enter "1."
- 10. Press the [SET] key again. The selected value is set, and the display returns to the parameter select screen.

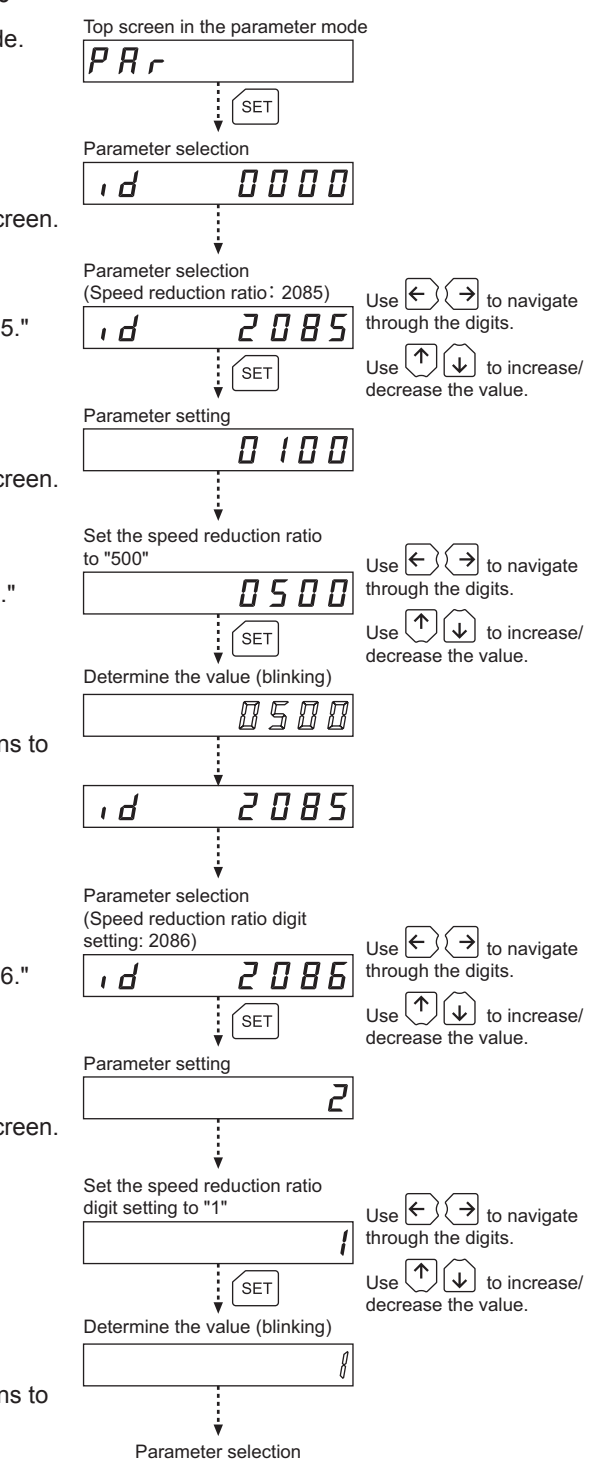

## <span id="page-21-0"></span>**5.5 Test mode**

## **Overview of the test mode**

• I/O test

The ON/OFF status of each input signal of the driver can be checked on the **OPX-2A**. Also, the ON/OFF status of each output signal can be switched using the **OPX-2A**. Execute I/O test to check the connection status of the driver.

•• JOG operation

The motor can be operated using the keys on the **OPX-2A**.

• Data number selecting operation

The motor can be operated with selecting any of the operation data No.0 to No.15.

• Teaching function

Using the keys on the **OPX-2A**, you can operate the motor and set the operated speed in the operation data.

**Note** • Stop the motor operation before changing to the test mode.

- JOG operation, data number selecting operation and teaching function cannot be executed while the FREE signal or STOP signal is being ON. Be sure to execute after turning the signal OFF.
- In I/O test, if the screen changes to the lower level, all of I/O signals and operation will be disabled.
- When the HMI input is OFF, test mode cannot be executed.

## **Operation in the test mode**

- 1. Use the  $\left[\frac{\text{MODE}}{\text{ESC}}\right]$  key to select the test mode.
- 2. Press the [SET] key on the top screen in the test mode. The display changes to the screen of each item in the test mode.
- 3. Use the  $\{\uparrow\}$  keys to select the item you want to perform.

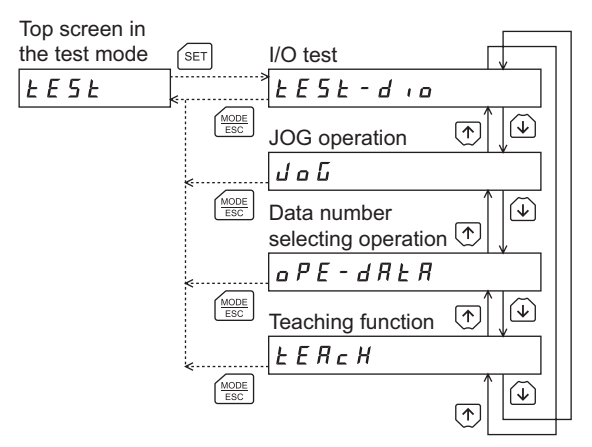

• What happens when the [SET] key is pressed while the motor is operating

 $0$  P E - E r r

During operation, if the **[SET]** key is pressed on the select screen of each

item in the test mode, the screen will not change to the lower level, and an error will occur, thereby displaying "oPE-Err." Be sure to stop the motor operation before pressing the  $[SET]$  key.

## **I/O test**

Execute I/O test to check the connection status of the driver.

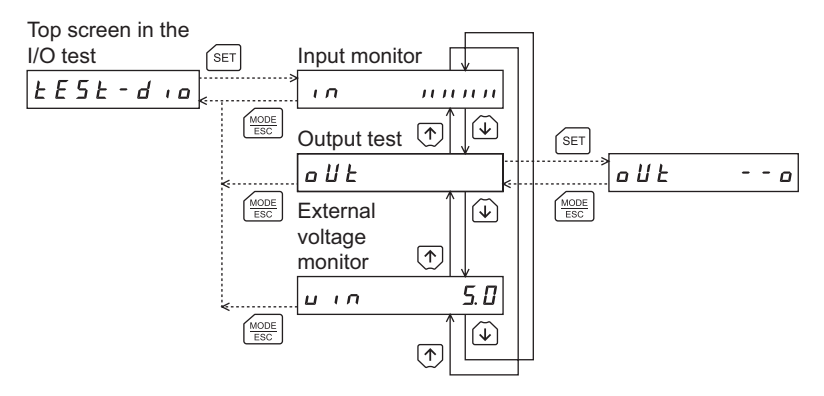

Each digit on the 7-segment LED display corresponds to a signal.

The LED is lit when the input signal is ON, and it is unlit when the input signal is OFF.

Use the  $\{\bigwedge\}$  leys to switch the ON-OFF state of the output signal. "  $\Box$ " is displayed when the signal is ON, while " $-$ " is displayed when the signal is OFF.

• Input monitor

• Output test

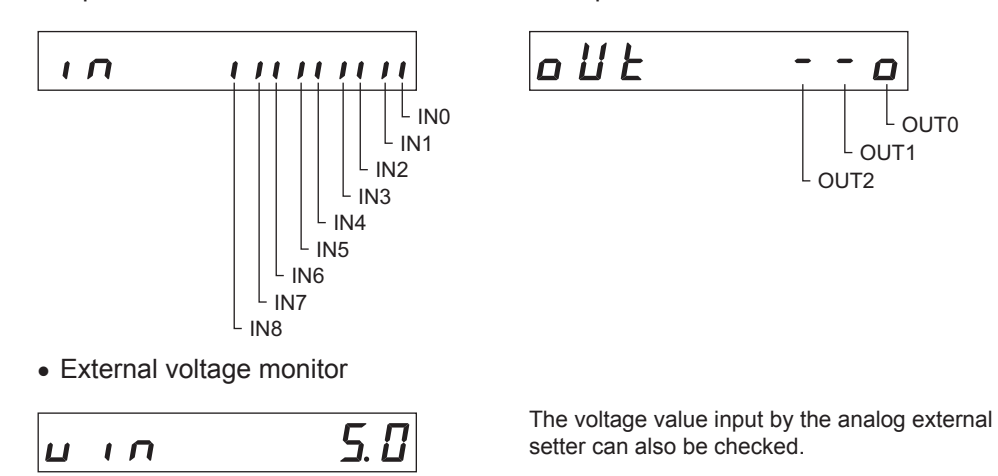

### **JOG operation**

The motor can be operated using the keys on the **OPX-2A**. The operation speed, acceleration/deceleration time and torque will correspond to the values set in the "JOG operation speed" parameter (ID: 323), "JOG acceleration/ deceleration" parameter (ID: 324) and "JOG operation torque" parameter (ID: 2081) respectively. The next example shows the display that appears when setting the rotation speed of the initial value to 300 r/min and operating the motor in the reverse direction using the  $\{\downarrow\}$  key. The rotation speed is displayed while JOG operation is executed.

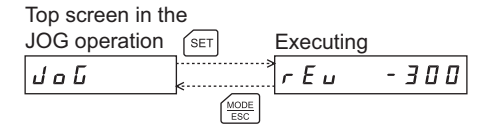

The motor rotates in the forward direction while the  $\{\spadesuit\}$  key is pressed. The motor rotates in the reverse direction while the  $\{\downarrow\}$  key is pressed.

- **Note** During operation, the motor rotates at the specified operation speed while each applicable key is pressed. Before executing operation, consider the status of the equipment and condition of its surroundings to confirm thoroughly that motor rotation will not cause any dangerous situation.
	- JOG operation cannot be executed while the FREE signal or STOP signal is being ON. Be sure to execute after turning the signal OFF.

## **Data number selecting operation**

The motor can be operated with selecting any of the operation data No.0 to No.15.

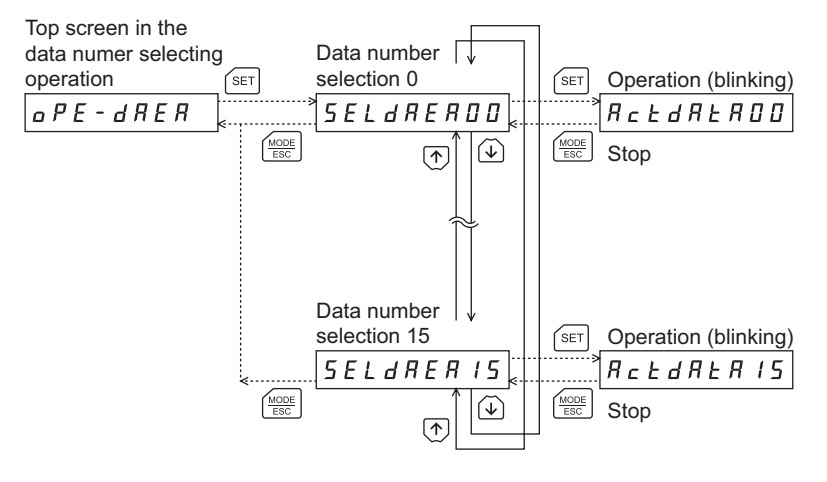

- **Note** During operation, the motor rotates at the specified operation speed. Before executing operation, consider the status of the equipment and condition of its surroundings to confirm thoroughly that motor rotation will not cause any dangerous situation.
	- Data number selecting operation cannot be executed while the FREE signal or STOP signal is being ON. Be sure to execute after turning the signal OFF.

#### **Teaching function**

Using the keys on the **OPX-2A**, you can operate the motor and set the operated speed in the operation data. The motor rotates in the forward direction and increases the speed while the  $\{\uparrow\}$ key is pressed. When decelerating the speed, press the  $\{\downarrow\}$  key.

If the  $\bigcup$  key is pressed when the operation speed is 0 r/min, the motor rotates in the reverse direction and increases the speed. When decelerating the speed, press the  $\{\uparrow\}$  key.

The acceleration/deceleration time of the teaching function corresponds to the value set in the "JOG acceleration/ deceleration rate" parameter (ID: 324), and the torque corresponds to the value set in the "JOG operation torque" parameter (ID: 2081).

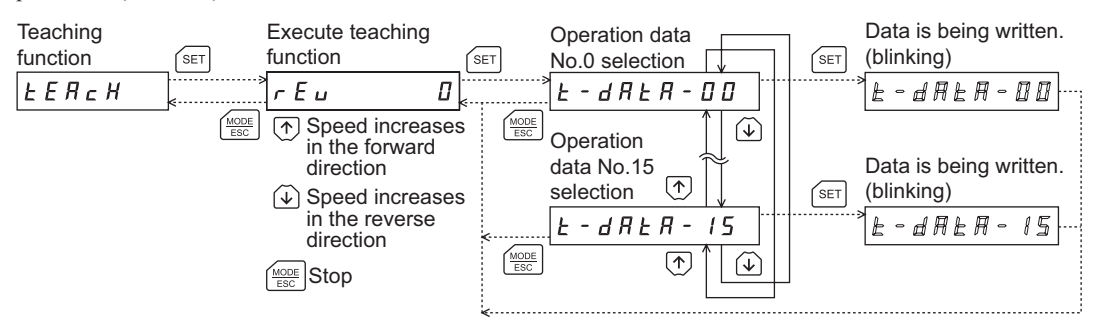

- **Note** Before executing operation, consider the status of the equipment and condition of its surroundings to confirm thoroughly that motor rotation will not cause any dangerous situation.
	- Teaching function cannot be executed while the FREE signal or STOP signal is being ON. Be sure to execute after turning the signal OFF.
	- If operations are limited by the edit lock function, teaching function cannot be executed.

## <span id="page-24-0"></span>**5.6 Copy mode**

<span id="page-24-1"></span>The OPX-2A has four data banks, and operation data and parameters can be saved in each of these data banks. Since non-volatile memory is used as the data memory element, stored data will be retained even after the power is turned off.

In the copy mode, the data saved in the OPX-2A can be downloaded to the driver. Meanwhile, the data saved in the driver can be uploaded to the OPX-2A.

It is also possible to verify data in the **OPX-2A** against the corresponding data in the driver, or restore driver data to their initial values.

#### **Overview of the copy mode**

•• Download

Data saved in the **OPX-2A** can be copied to the driver.

•• Upload

Data saved in the driver can be copied to the OPX-2A.

•• Verification

Data in the **OPX-2A** can be verified against the corresponding data in the driver.

• Initializing driver data

Data saved in the driver can be restored to their initial values.

#### **Operation in the copy mode**

- 1. Use the  $\left[\frac{\text{MODE}}{\text{ESC}}\right]$  key to select the copy mode.
- 2. Press the [SET] key on the top screen in the copy mode.
- 3. Use the  $\{\uparrow\}$   $\{\downarrow\}$  keys to select the item you want to perform.

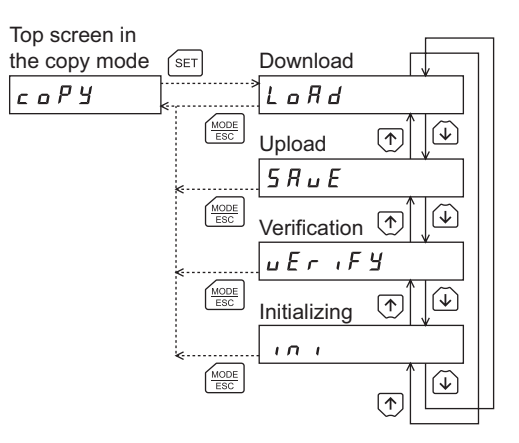

• What happens when the [SET] key is pressed while the motor is operating

During operation, if the [SET] key is pressed on the lower level of the top screen in the copy mode, an error will occur, thereby displaying "oPE-Err." Be sure to stop the motor operation before pressing the  $[SET]$  key.

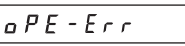

 $L$   $a$   $c$   $h$   $\sim$   $E$   $c$   $c$ 

• What happens when the [SET] key is pressed while the edit lock function is enabled

While the edit lock function is enabled, the screen cannot change to any lower level from the top screen of the copy mode. Pressing the **[SET]** key will generate an error, thereby displaying "LocK-Err." Be sure to cancel the edit lock function before pressing the  $[SET]$  key. Refer to [p.7](#page-6-1) for the procedure to cancel the edit lock function.

**Note** Stop the motor operation before changing to the copy mode.

## ■ **Downloading** to the driver

In this operation, data in the specified data bank number are Driver downloaded to the driver. data to the driver.  $\subset$ Top screen in Download successful

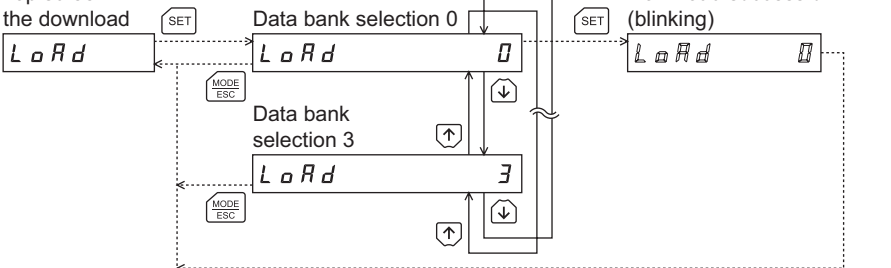

- **Note** Some parameters will become effective after cycling the power. When these parameters were changed by downloading, cycle the driver power.
	- Do not turn off the driver power while the download is still in progress (=while the display is blinking). Doing so may damage the data.

If a download error occurs, a code indicating the nature of the error will blink on the display. Download will not be performed and the display will return to the top screen of download.

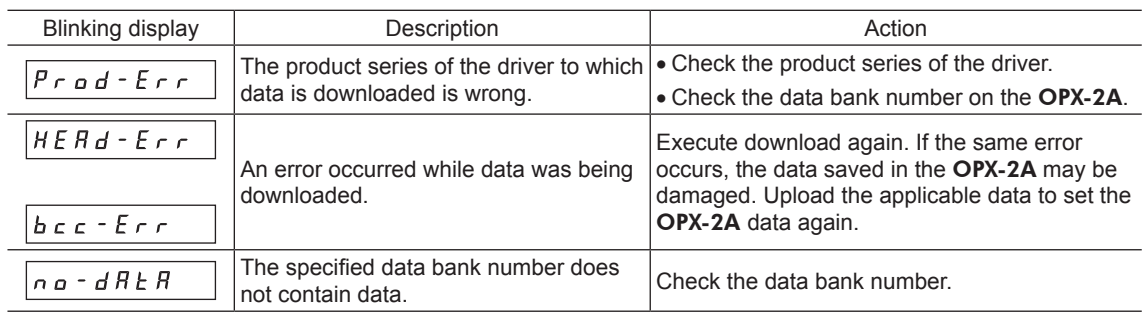

## **Uploading to the** OPX-2A

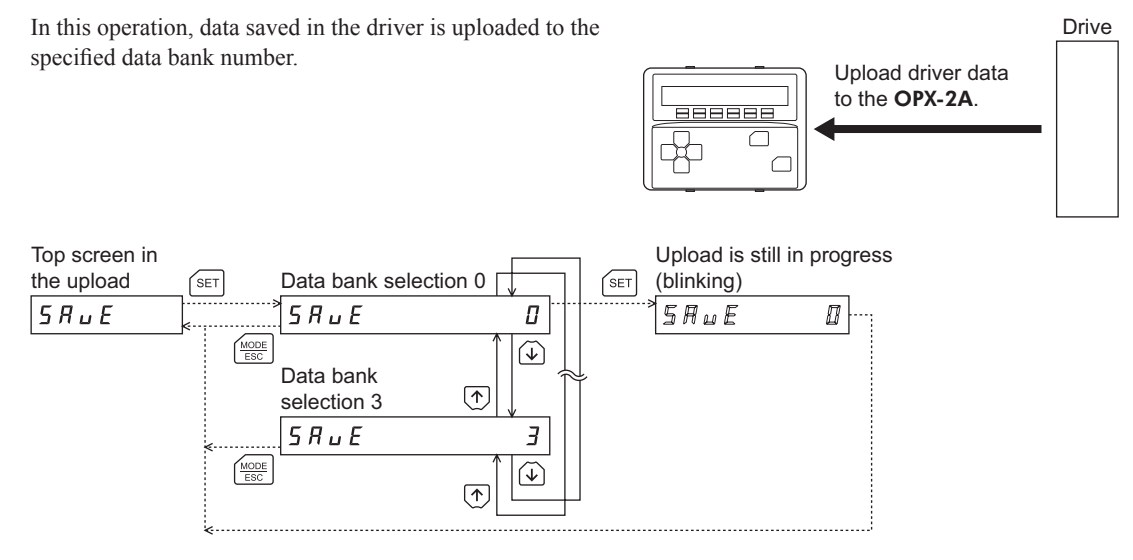

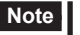

**Note** Do not turn off the driver power while the upload is still in progress (=while the display is blinking). Doing so may damage the data.

## **Verifying data**

In this operation, data in the specified data bank number are verified against the corresponding data saved in the driver.

If the verification finds that the two sets of data match, "Good" will be shown for one second. If the two do not match, "Error" will be shown for one second.

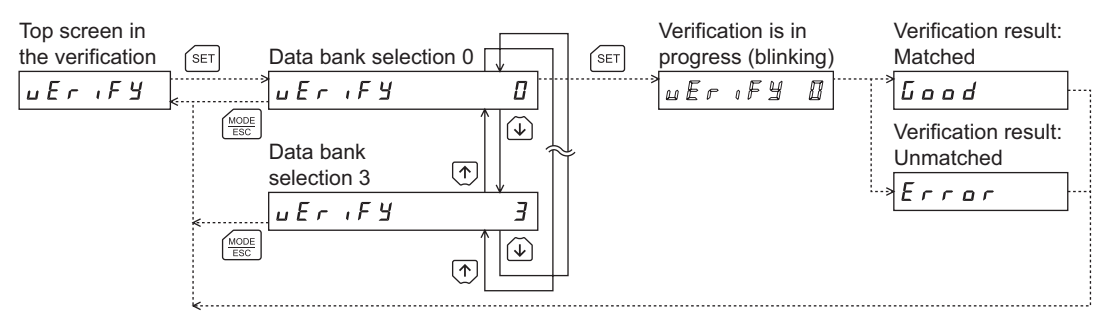

If a verification error occurs, a code indicating the nature of the error will blink on the display. Verification will not be performed and the display will return to the top screen of verification.

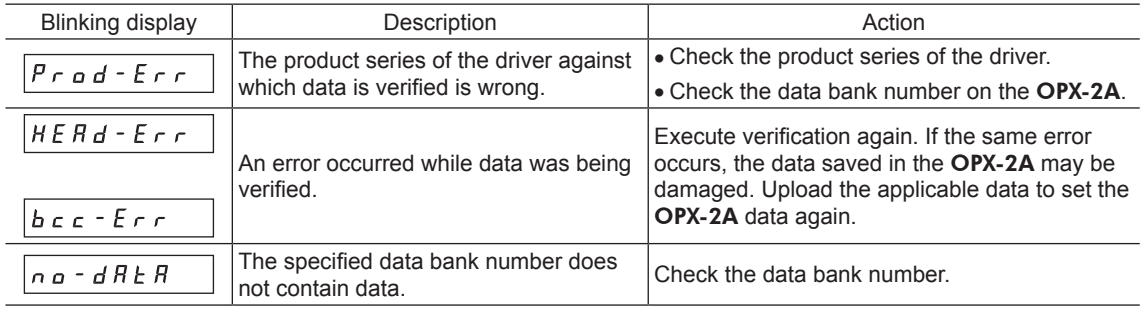

### **Initializing driver data**

<span id="page-26-0"></span>Data saved in the driver can be restored to their initial values.

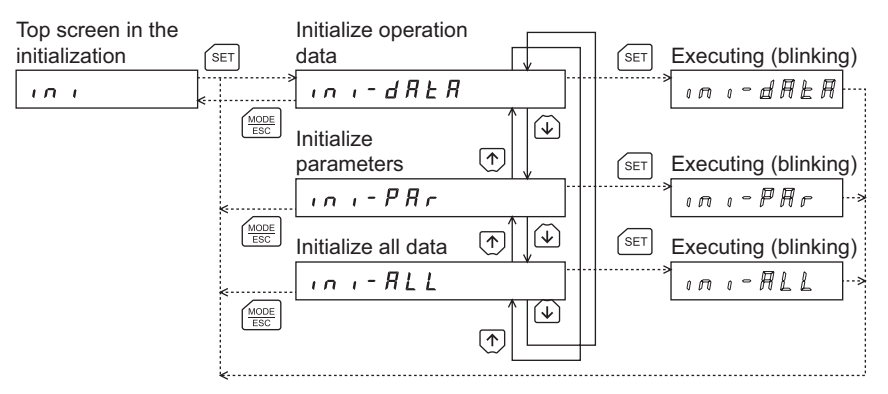

- **Note** Some parameters will become effective after cycling the power. When these parameters were changed by downloading, cycle the driver power.
	- Do not turn off the driver power while the initialization is still in progress (=while the display is blinking). Doing so may damage the data.

## <span id="page-27-0"></span>**6 When using the product with the position control mode**

## **6.1 Screen transitions**

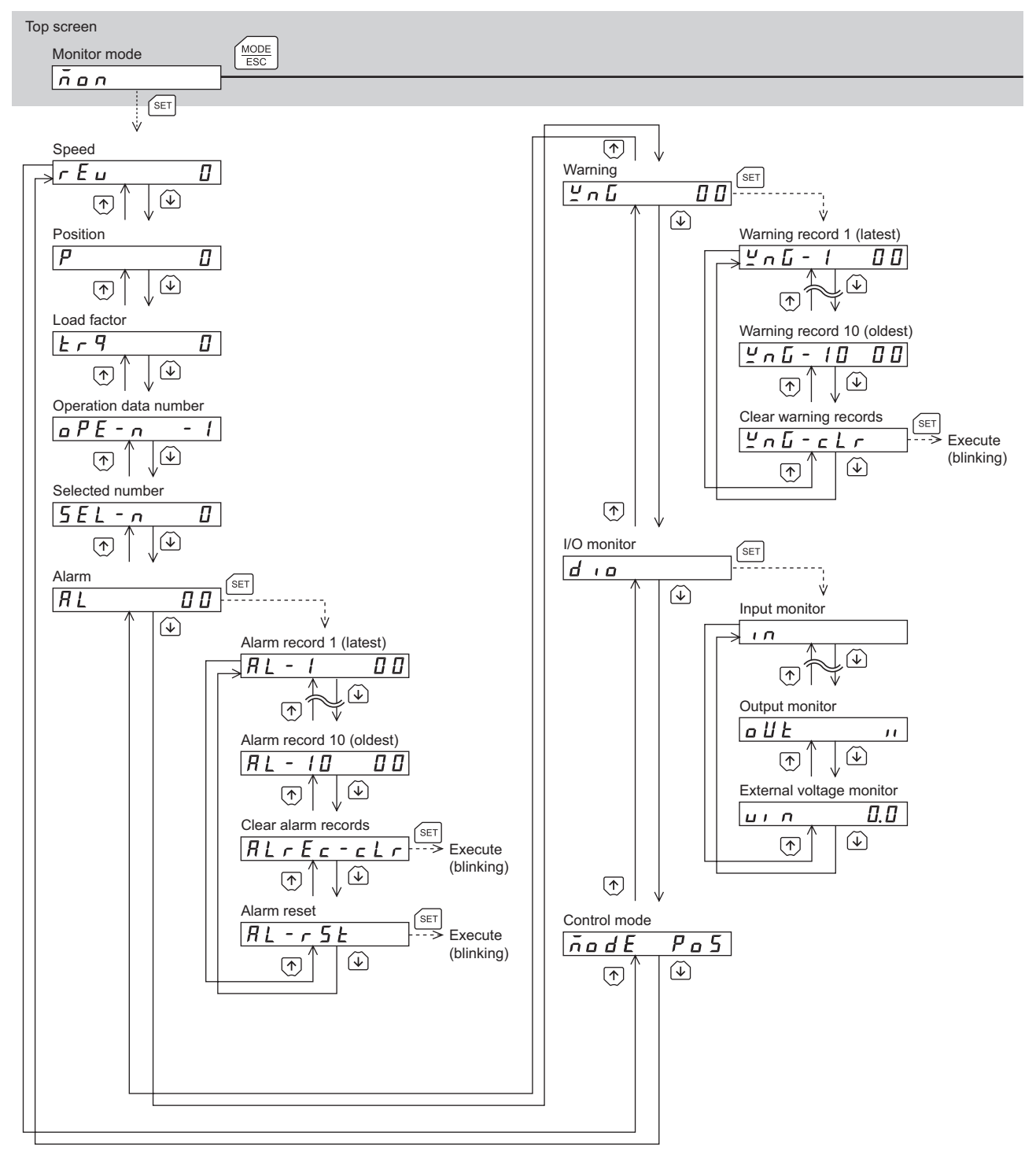

- **Note** There are the following restrictions while the edit lock function is enabled.
	- Data mode, parameter mode: Although they are displayed on the screen, they are unable to operate.
	- Clearing the alarm and warning records, copy mode: They are not displayed on the screen.
	- When the HMI input is in an OFF state, all functions of the test mode cannot be executed. Downloading and initializing are also disabled.

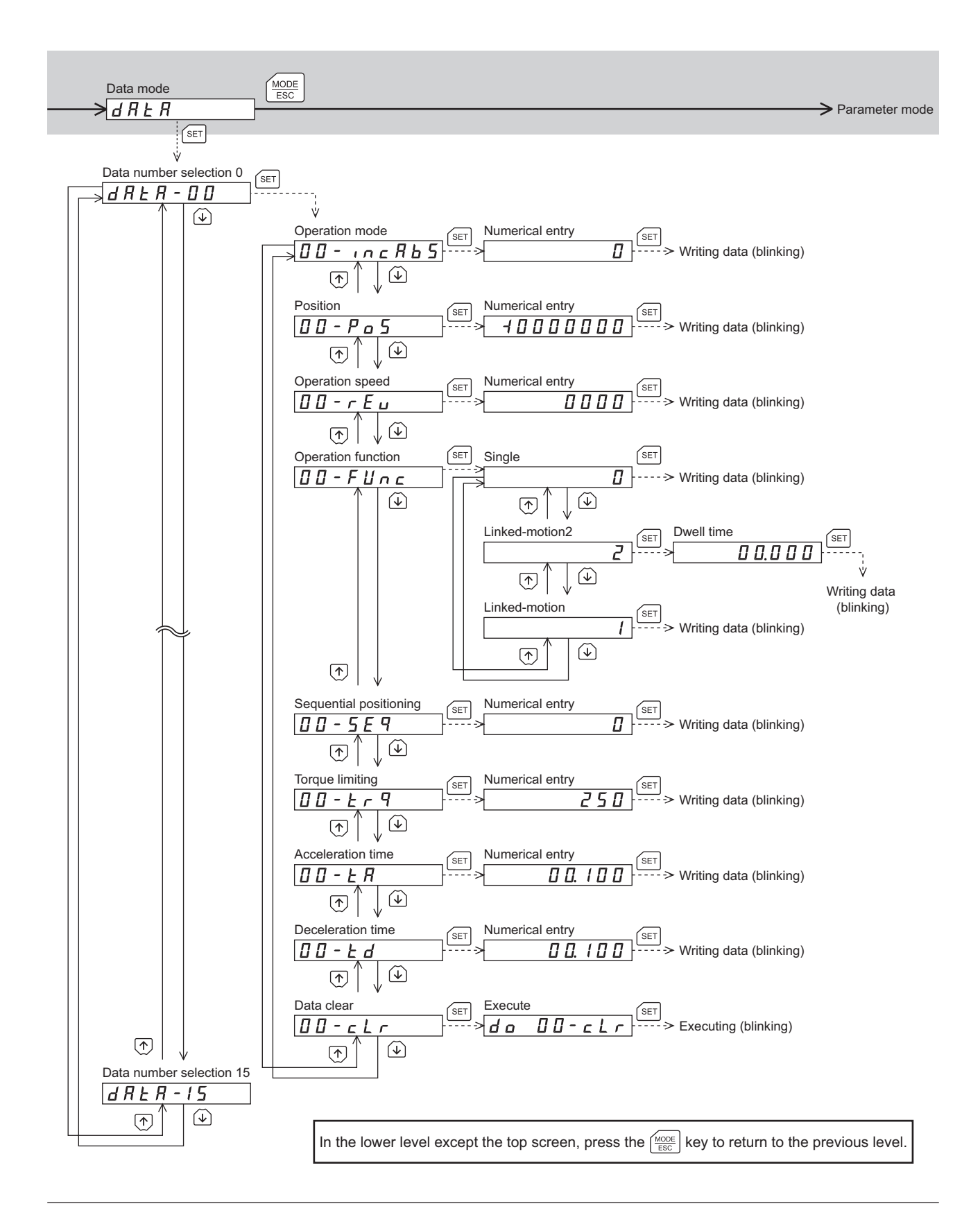

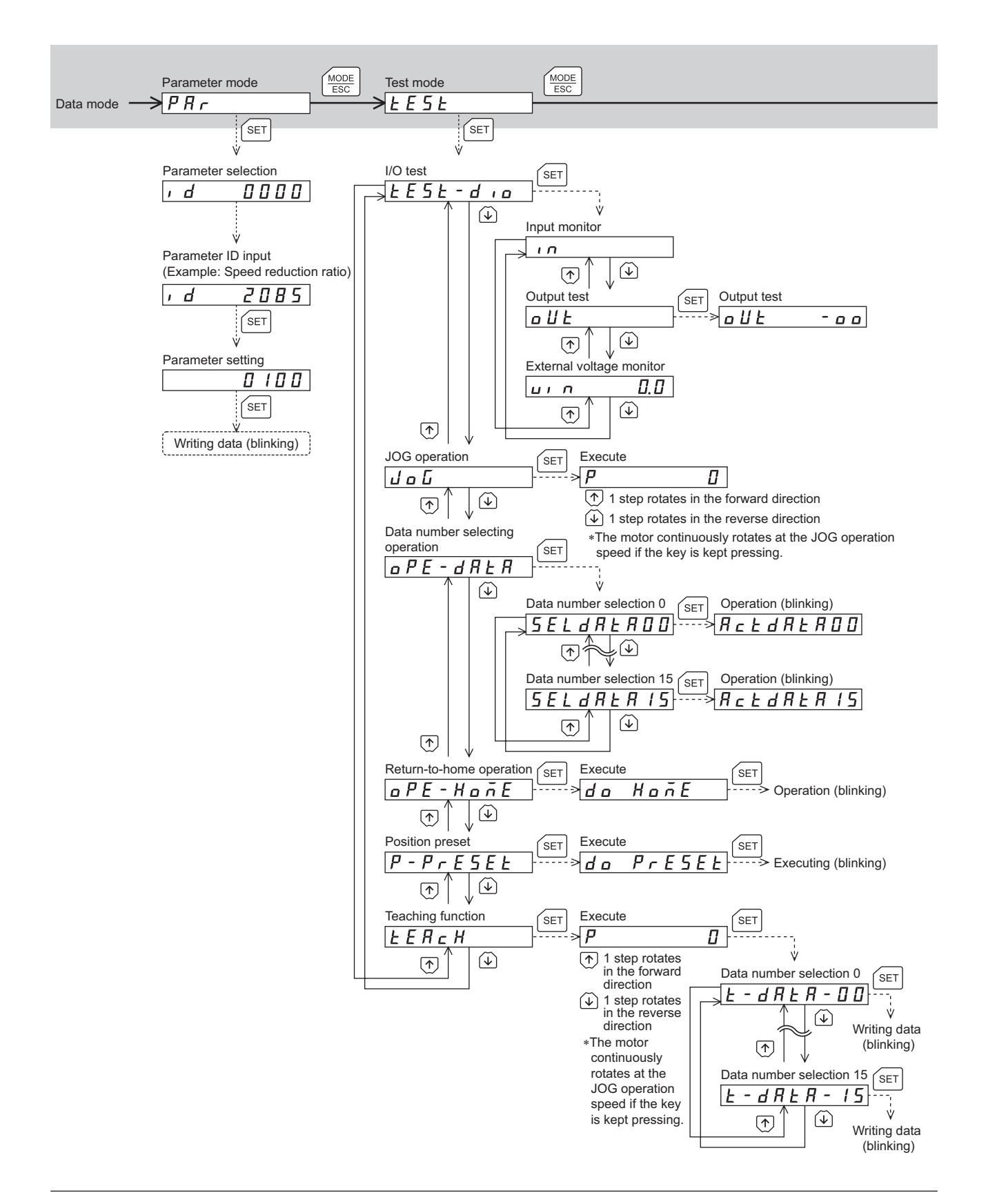

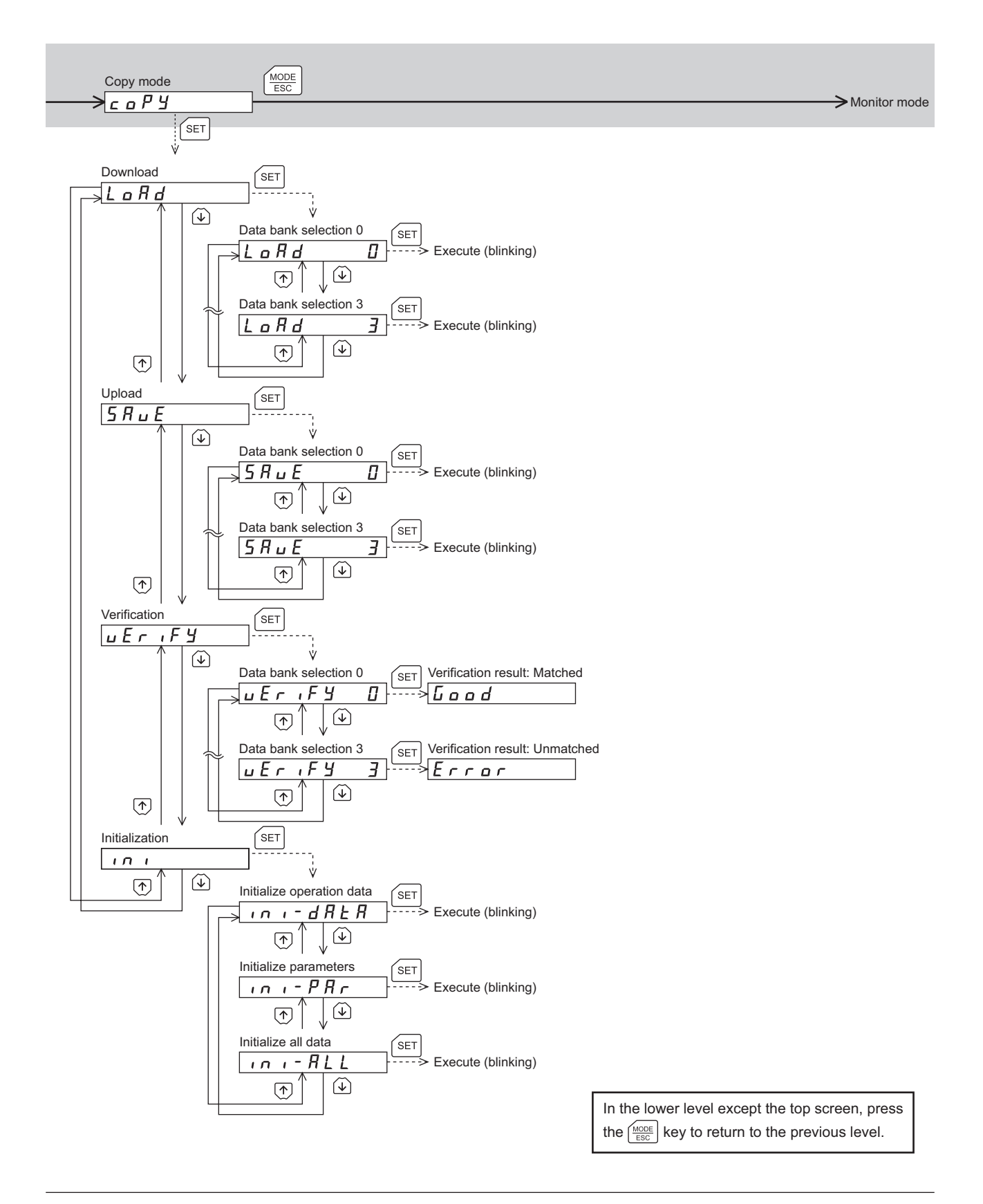

## <span id="page-31-0"></span>**6.2 Monitor mode**

## **Overview of the monitor mode**

• Monitoring the operating status

The motor speed, position, load factor, operation data number corresponding to the present operation and operation data number currently selected can be monitored in real time.

- •• Checking alarms/warnings, clearing alarm/warning records, and resetting alarms
	- If an alarm or warning generates, since a corresponding alarm code or warning code will be displayed, the item to identify the details of the alarm/warning can be checked.
	- Up to ten most recent alarms/warnings can be displayed, starting from the latest one. Also, alarm/warning records can be cleared.
	- The alarm currently present can be reset.

#### • Checking I/O signals

The ON/OFF status of each I/O signal of the driver can be checked.

## **Operation in the monitor mode**

- 1. Use the  $\left[\frac{\text{MODE}}{\text{ESC}}\right]$  key to select the monitor mode.
- 2. Press the [SET] key in the top screen in the monitor mode.
- 3. Use the  $\{\uparrow\}$   $\downarrow\downarrow$  keys to select the item you want to monitor.

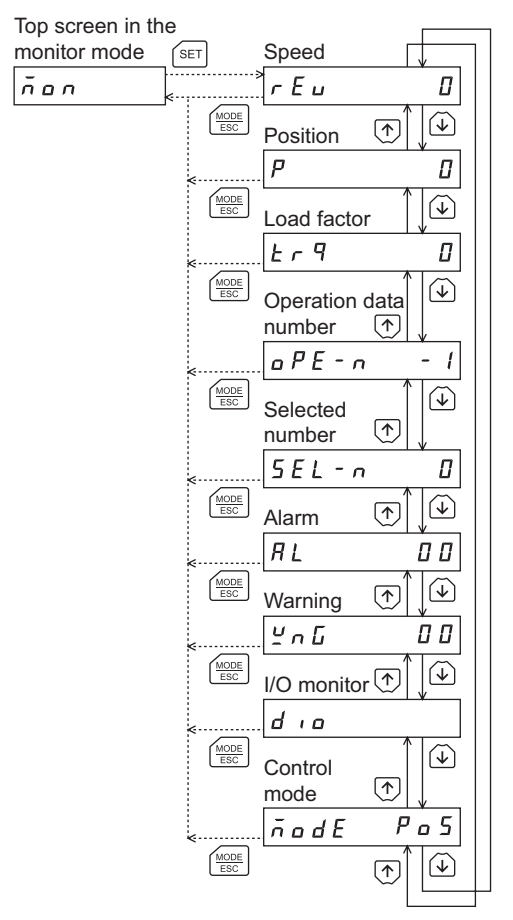

## **Monitor items**

#### • Speed (unit: r/min)

The motor speed can be checked.

While the motor rotates in the counter clockwise direction (CCW), the "-" sign is displayed in front of the value. The value can also be displayed as the absolute value, or the "-" sign can be shown in front of the value while the motor rotates in the clockwise direction (CW). In this case, change the setting of the "data setter speed display" parameter (ID: 480).

The operation speed can be displayed as the rotation speed of the gear output shaft. To do this, set the "speed reduction ratio" parameter (ID: 2085) and "speed reduction ratio digit setting" parameter (ID: 2086). It is also possible to increase the rotation speed and display the increased speed. Set in the "speed increasing ratio" parameter (ID: 2087).

•• Position

The present position of the motor with reference to the home position can be checked.

•• Load factor (Unit: %)

The motor generating torque can be checked. The present load factor is displayed based on the rated torque being 100%.

•• Operation data number

The operation data number corresponding to the present positioning operation can be checked.  $\overline{C}$  operation data number

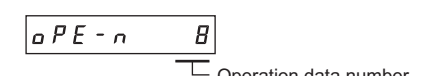

## When " $_{0}$   $_{P}$   $_{F}$  -  $_{Q}$  -  $_{I}$ " is displayed

If the operation data number is checked immediately after the power is input in the position control mode,  $" \rho \mathcal{F} - \rho \quad - \mathcal{F}$  will be displayed.

In addition, if the operation data number is checked by executing the following operations, " $\alpha P E - \gamma$  - {" is displayed.

- While executing return-to-home operation, continuous operation or JOG operation
- When an alarm is generated and reset
- When the operation is stopped by the STOP input
- When the motor excitation is turned OFF by the FREE input or S-ON input
- When executing the position preset

#### • Selected number

The operation data number currently selected can be checked.

#### •• Alarm

When an alarm generates, a corresponding alarm code will be displayed. The present alarm can be reset, and also alarm records can be checked or cleared.

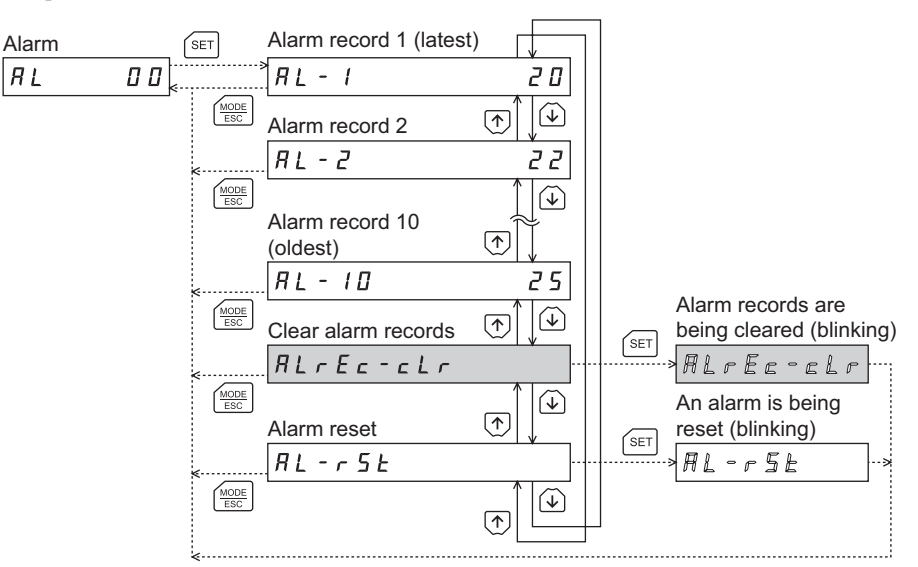

- \* If operations are limited by the edit lock function, the screens in gray color are not displayed.
- **Note** Do not turn off the driver power while an alarm is being reset or alarm records are being cleared (=while the display is blinking). Doing so may damage the data.
	- When operations are limited by the edit lock function, the alarm records cannot be cleared.
	- Some alarms cannot be reset using the OPX-2A. Check by the following table. To reset these alarms, cycle the driver power.

Alarm code list

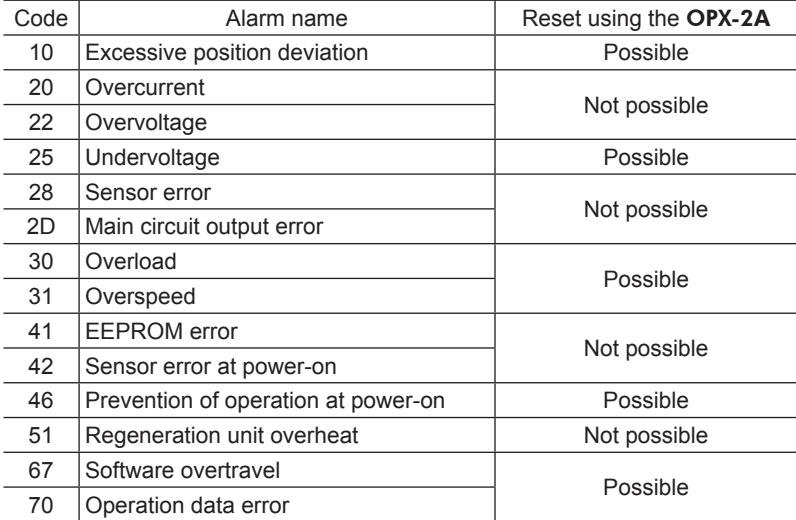

#### •• Warning

When a warning generates, a corresponding warning code will be displayed. Warning records can be checked or cleared.

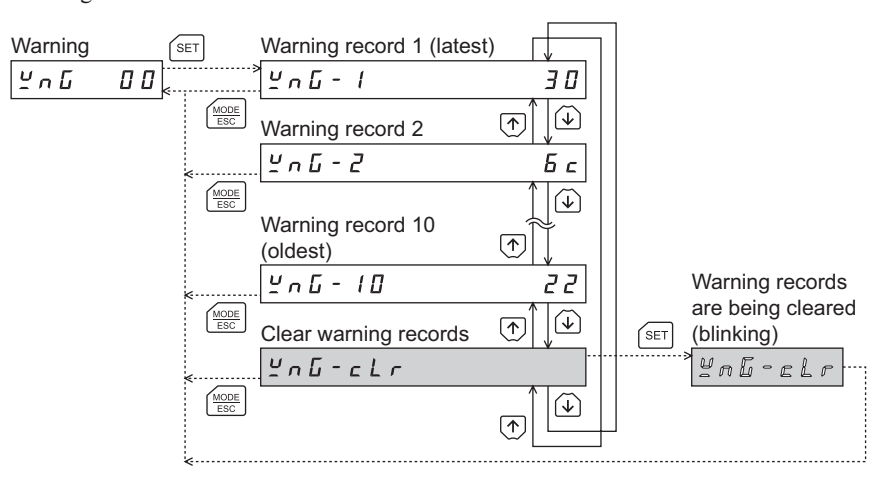

\* If operations are limited by the edit lock function, the screens in gray color are not displayed.

- **Note** Do not turn off the driver power while warning records are being cleared (=while the display is blinking). Doing so may damage the data.
	- When operations are limited by the edit lock function, the warning records cannot be cleared.
	- Warning records will automatically be cleared by turning off the driver power.

Warning code list

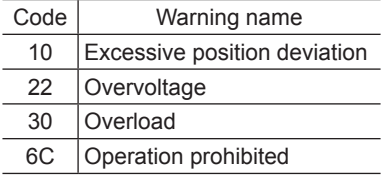

•• I/O monitor

The ON/OFF status of each I/O signal of the driver can be checked.

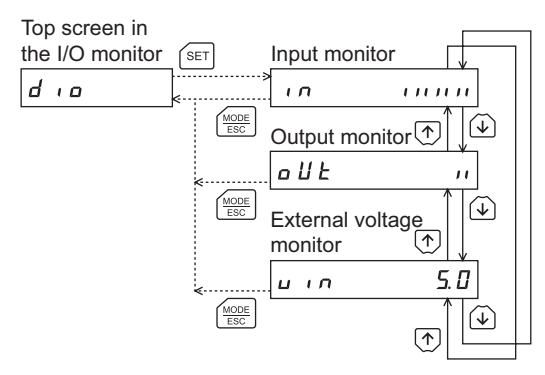

Each digit on the 7-segment LED display corresponds to a signal. The corresponding digit is lit when the signal is ON, and the digit is unlit when the signal is OFF.

•• Input monitor

• Output monitor

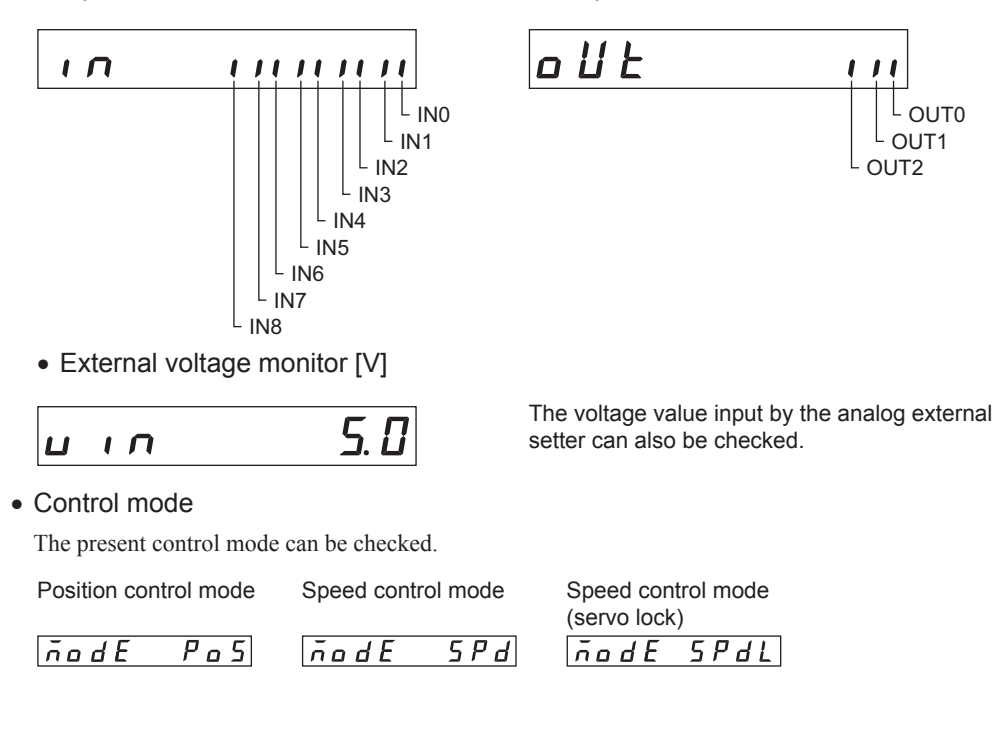

## <span id="page-36-0"></span>**6.3 Data mode**

Up to 16 sets of motor operation data can be set. Once set, the operation data is stored in the driver. The data will not be lost even after the OPX-2A is disconnected from the driver.

Before setting parameters, read the "BXⅡ Series USER MANUAL" carefully to understand the basic operations, functions and other details of the driver.

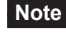

**Note** • Operation data has significant bearing on motor operation. Before setting any operation data, make sure you fully understand the content of the operation data.

- If operations are limited by the edit lock function or HMI input, operation data cannot be edited.
- Operation data can also be set by selecting the ID in the parameter mode.
- If the value you have input is outside the setting range, "Error" will be displayed for 1 second. If this error display appears, input a different value that falls within the setting range.

#### **Operation in the data mode**

- 1. Use the  $\left[\frac{\text{MoDE}}{\text{ESC}}\right]$  key to select the data mode.
- 2. Press the [SET] key on the top screen in the data mode.
- 3. Use the  $\{\uparrow\}$   $\{\downarrow\}$  keys to select a desired operation data number.
- 4. Press the [SET] key. The display changes to the setting screen of the items in the operation data.
- 5. Use the [SET] key to select the operation data item you want to set.
- 6. When pressing the [SET] key on the last operation data item, the display returns to the screen of the operation data number.

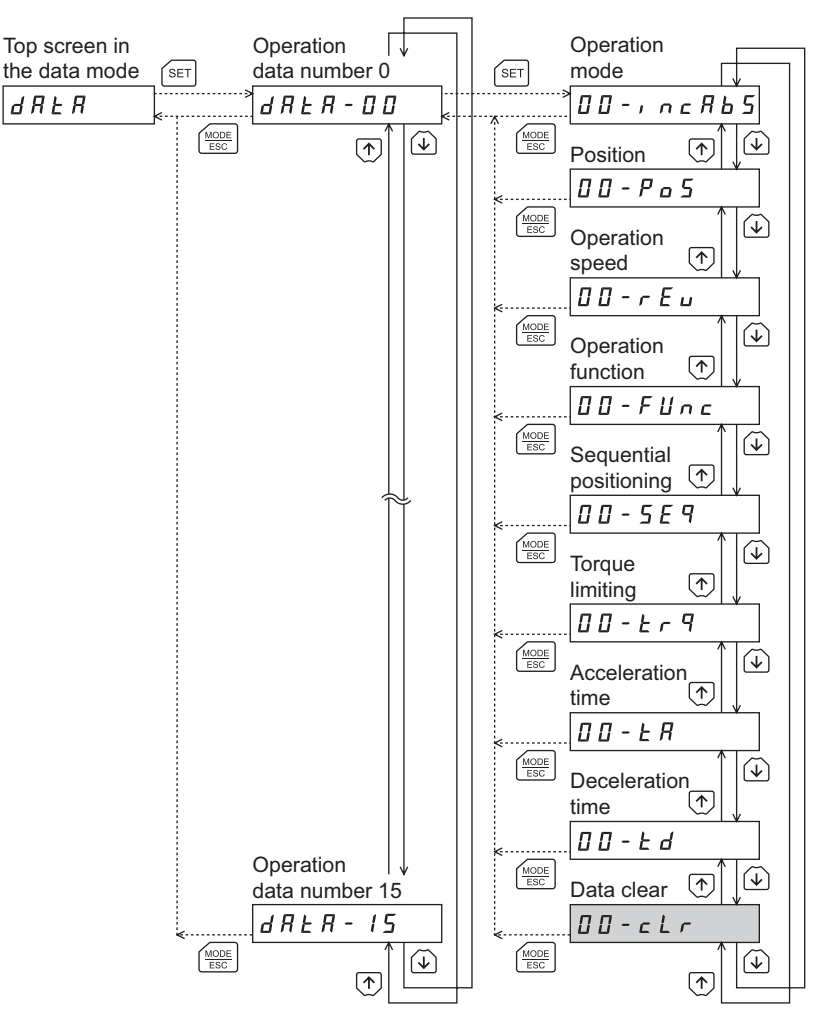

\* If operations are limited by the edit lock function, the screens in gray color are not displayed.

#### <span id="page-37-0"></span>**Setting items**

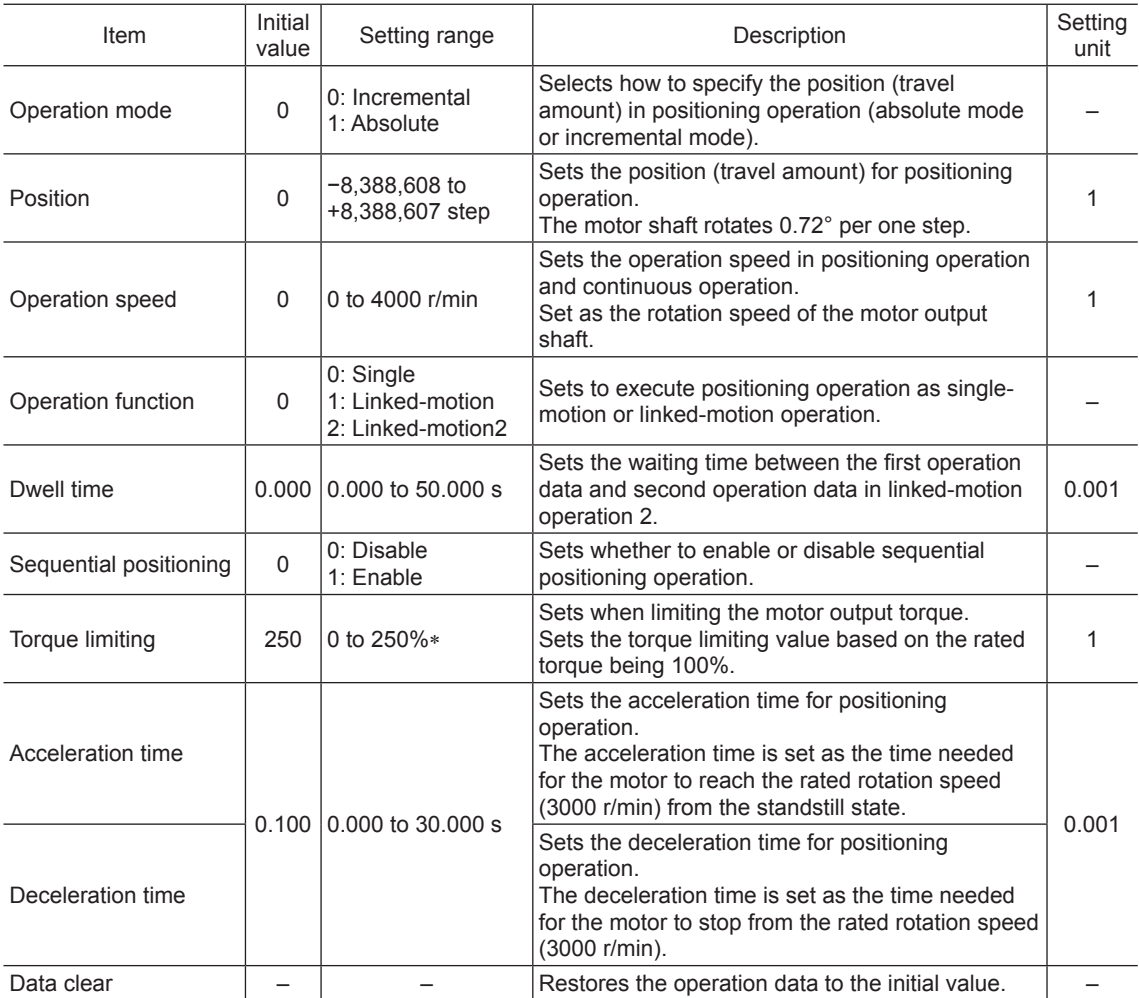

\* The motor may not start operating with the torque limiting value depending on variations in load torque, individual differences in motors, gearheads or drivers, as well as operating environment.

Set the torque limiting value with providing a margin of 20% or more as a guide.

#### Setting method of dwell time

Select to display the "Linked-motion  $2$ " in the "operation function" and press the  $[SET]$  key to display the setting screen of the dwell time.

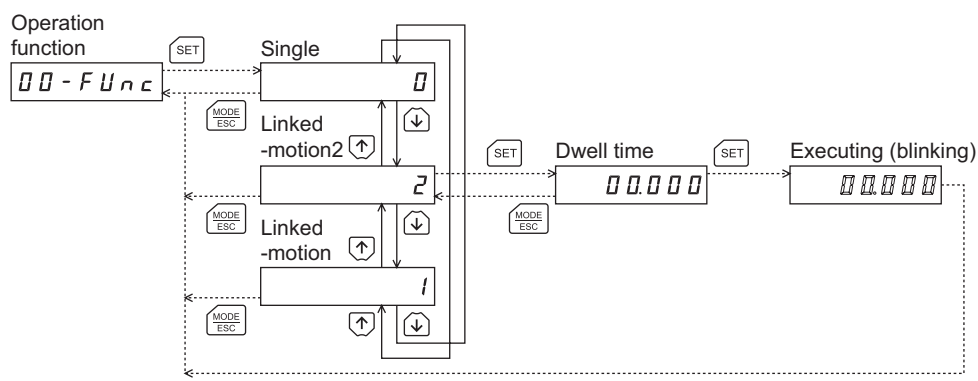

Input the dwell time with the keys and press the [SET] key.

## **Initialization of all operation data**

All of the operation data saved in the driver can be restored to the initial values. Execute "Initialize operation data" of the copy mode. For details, refer to the ["Initializing driver data" on page 27.](#page-26-0)

## **6.4 Parameter mode**

Refer to ["5.4 Parameter mode."](#page-19-1)

## <span id="page-38-0"></span>**6.5 Test mode**

## **Overview of the test mode**

• I/O test

The ON/OFF status of each input signal of the driver can be checked on the **OPX-2A**. Also, the ON/OFF status of each output signal can be switched using the **OPX-2A**. Execute I/O test to check the connection status of the driver.

#### • JOG operation

The motor can be operated using the keys on the **OPX-2A**.

• Data number selecting operation

Positioning operation can be executed by selecting the operation data number.

•• Return-to-home operation

Return-to-home operation can be executed.

#### • Position preset

The position preset is used to renew the command position (present position) to the value of the "preset position" parameter (ID: 454).

• Teaching function

Using the keys on the **OPX-2A**, you can operate the motor and set the attained position in the operation data.

• Stop the motor operation before changing to the test mode.

- JOG operation, data number selecting operation, return-to-home operation and teaching function cannot be executed while the FREE signal or STOP signal is being ON. Be sure to execute after turning the signal OFF.
- When changing from the item selection screen to a lower level, the following inputs will be disabled. START, SSTART, HOME, ±JOG, FWD, RVS and MS0 to MS5.
- In I/O test, if the screen changes to the lower level, all of I/O signals and operations will be disabled.
- If "Error" is displayed when data number selecting operation, return-to-home operation, position preset or teaching function is executed, check whether an alarm generates.
- When the HMI input is OFF, test mode cannot be executed.

### **Operation in the test mode**

- 1. Use the  $\left[\frac{\text{MODE}}{\text{EGC}}\right]$  key to select the test mode.
- 2. Press the [SET] key on the top screen in the test mode. The display changes to the screen of each item in the test mode.
- 3. Use the  $\{\uparrow\}$  keys to select the item you want to perform.

Top screen in the test mode  $\sqrt{\text{set}}$  I/O test  $E E 5E$  $E E 5E - d$  $MODE$ JOG operation  $\overline{\mathcal{L}}$ Œ J o G  $MODE$ Data number ↷ selecting operation  $\overline{\mathbb{C}}$  $oPE - dRE$  $MODE$ <br> $ESC$ Return-to-home ↷  $\overline{\Upsilon}$ operation  $oPE-Ho\tilde{n}E$  $MODE$ <br> $ESC$  $(\uparrow)$  $\widehat{\downarrow}$ Position preset  $P - P - E 5 E E$  $\frac{\text{MODE}}{\text{ESC}}$  $\circled{r}$ Teaching function ↷  $EERCH$  $\frac{\text{MODE}}{\text{ESC}}$  $\overline{\mathcal{F}}$ ↷

\* If operations are limited by the edit lock function, the screens in gray color are not displayed.

• What happens when the [SET] key is pressed while the motor is operating

During operation, if the **[SET]** key is pressed on the setting screen of each item in the test mode, the screen will not change to the lower level and an error will occur, thereby displaying "oPE-Err." Be sure to stop the motor operation before pressing the  $[SET]$  key.

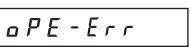

### **I/O test**

Execute I/O test to check the connection status of the driver.

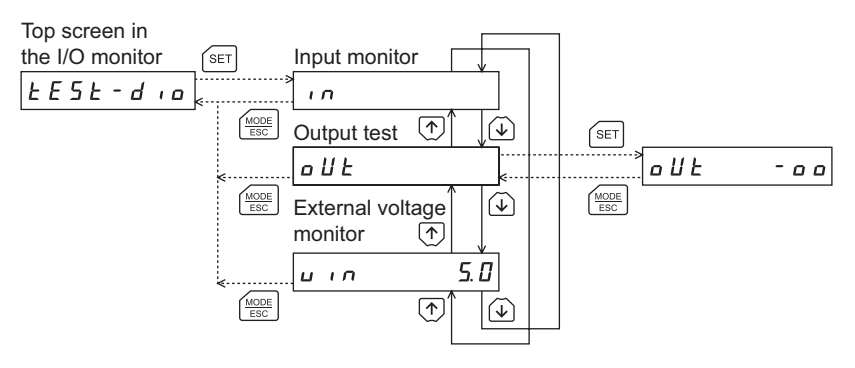

Each digit on the 7-segment LED display corresponds to a signal. The LED is lit when the input signal is ON, and it is unlit when the input signal is OFF.

Use the  $\{\uparrow\}\{\downarrow\}$  keys to switch the ON-OFF state of the output signal. "  $\Box$  " is displayed when the signal is ON, while " $-$ " is displayed when the signal is OFF.

•• Input monitor

•• Output test

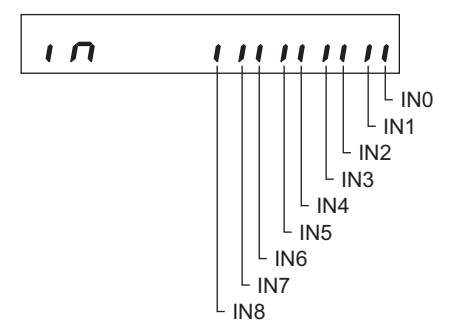

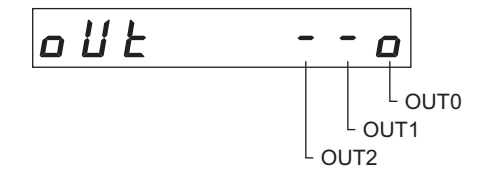

•• External voltage monitor

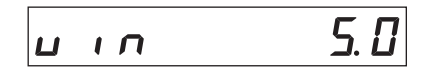

The voltage value input by the analog external setter can also be checked.

### ■ **JOG** operation

The motor can be operated using the keys on the OPX-2A.

The operation speed, acceleration/deceleration time and torque will correspond to the values set in the "JOG operation speed" parameter (ID: 323), "JOG acceleration/deceleration" parameter (ID: 324) and "JOG operation torque" parameter (ID: 2081) respectively.

The next example shows the display that appears when operating the motor in the reverse direction using the  $\{\downarrow\}$ key. The present position is displayed while JOG operation is executed.

Top screen in the

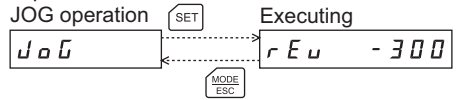

When pressing the  $\{\uparrow\}$  key once, the motor rotates by one step in the forward direction.

If the key is kept pressing, the motor continuously rotates at the JOG operation speed in the forward direction. When pressing the  $\{\downarrow\}$  key once, the motor rotates by one step in the reverse direction.

If the key is kept pressing, the motor continuously rotates at the JOG operation speed in the reverse direction.

- **Note** During operation, the motor rotates at the specified operation speed while each applicable key is pressed. Before executing operation, consider the status of the equipment and condition of its surroundings to confirm thoroughly that motor rotation will not cause any dangerous situation.
	- JOG operation cannot be executed while the FREE signal or STOP signal is being ON. Be sure to execute after turning the signal OFF.

### **Data number selecting operation**

Positioning operation can be executed with selecting any of the operation data No.0 to No.15. If no data has input in the operation data, the operating data error alarm will generate.

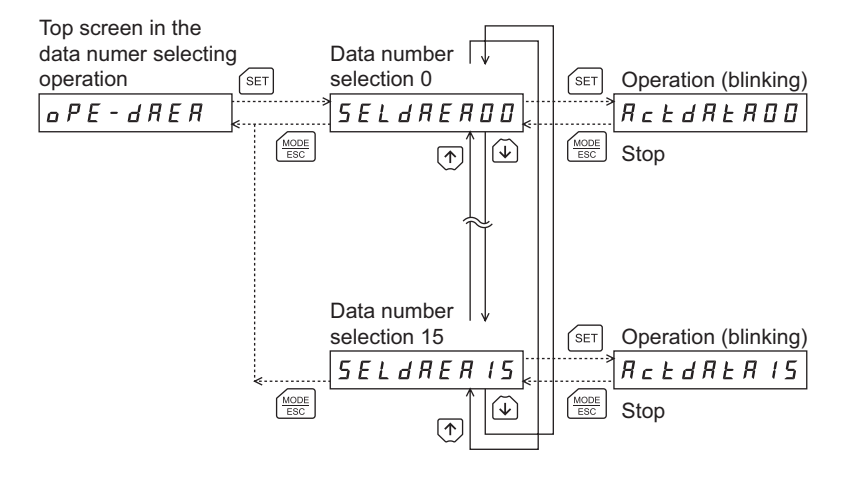

- **Note** During operation, the motor rotates at the specified operation speed. Before executing operation, consider the status of the equipment and condition of its surroundings to confirm thoroughly that motor rotation will not cause any dangerous situation.
	- Data number selecting operation cannot be executed while the FREE signal or STOP signal is being ON. Be sure to execute after turning the signal OFF.

## <span id="page-41-0"></span>■ Return-to-home operation

Return-to-home operation can be executed.

The operation speed corresponds to the value set in the "operating speed of home-seeking" parameter (ID: 353). The motor will stop operation when pressing the  $\left[\frac{\text{MODE}}{\text{ESC}}\right]$  key or inputting the HOMES input.

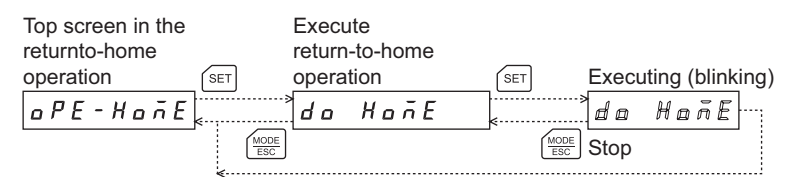

- **Note** During operation, the motor rotates at the specified operation speed. Before executing operation, consider the status of the equipment and condition of its surroundings to confirm thoroughly that motor rotation will not cause any dangerous situation.
	- Return-to-home operation cannot be executed while the FREE signal or STOP signal is being ON. Be sure to execute after turning the signal OFF.

### ■ Position preset

In this operation, the command position is preset by rewriting the value in the "preset position" parameter (ID: 454).

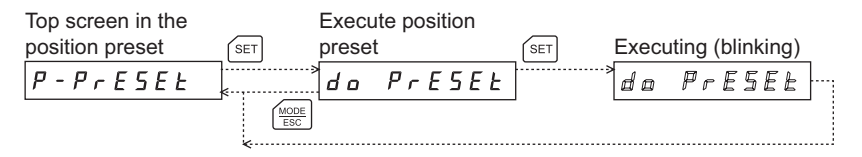

**Note** If operations are limited by the edit lock function, the preset function cannot be performed.

## **Teaching function**

Using the keys on the OPX-2A, you can operate the motor and set the attained position in the operation data. The absolute mode will be automatically selected as the operation mode of any position data set in teaching function. The operation speed, acceleration/deceleration time and torque for teaching function will correspond to the values set in the "JOG operation speed" parameter (ID: 323), "JOG acceleration/deceleration" parameter (ID: 324) and "JOG operation torque" parameter (ID: 2081) respectively.

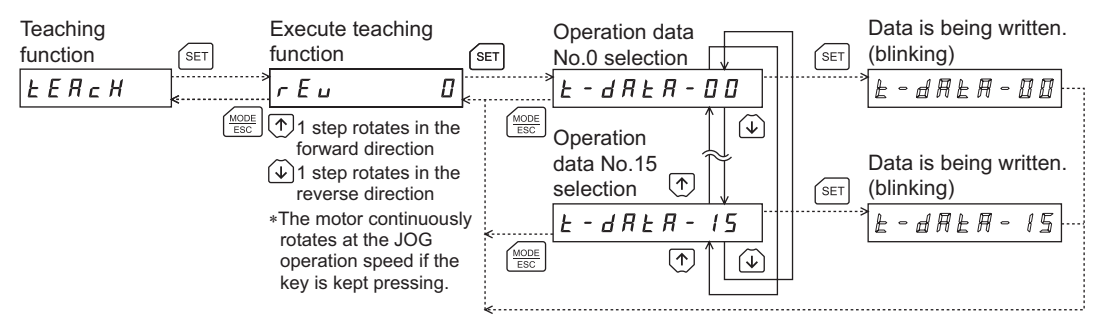

- In teaching function, the motor rotates while the key is pressed. Before executing operation, consider the status of the equipment and condition of its surroundings to confirm thoroughly that motor rotation will not cause any dangerous situation.
	- Teaching function cannot be executed while the FREE signal or STOP signal is being ON. Be sure to execute after turning the signal OFF.
	- If operations are limited by the edit lock function, teaching function cannot be executed.

## **6.6 Copy mode**

Refer to ["5.6 Copy mode."](#page-24-1)

## <span id="page-42-0"></span>**Operation data parameter**

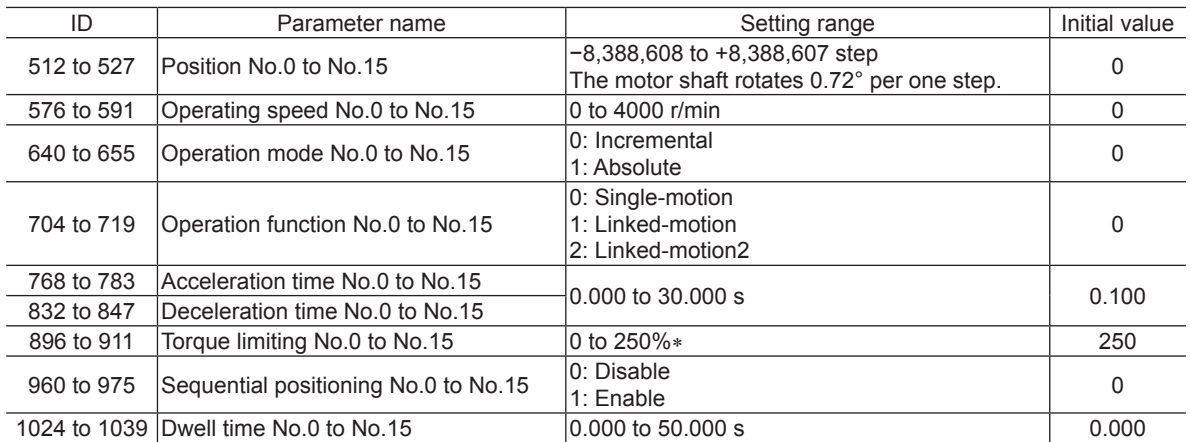

\* The motor may not start operating with the torque limiting value depending on variations in load torque, individual differences in motors, gearheads or drivers, as well as operating environment. Set the torque limiting value with providing a margin of 20% or more as a guide.

#### **I/O parameter**

All parameters can be set in both the speed control mode and position control mode. The parameters that can be used vary depending on the control mode.

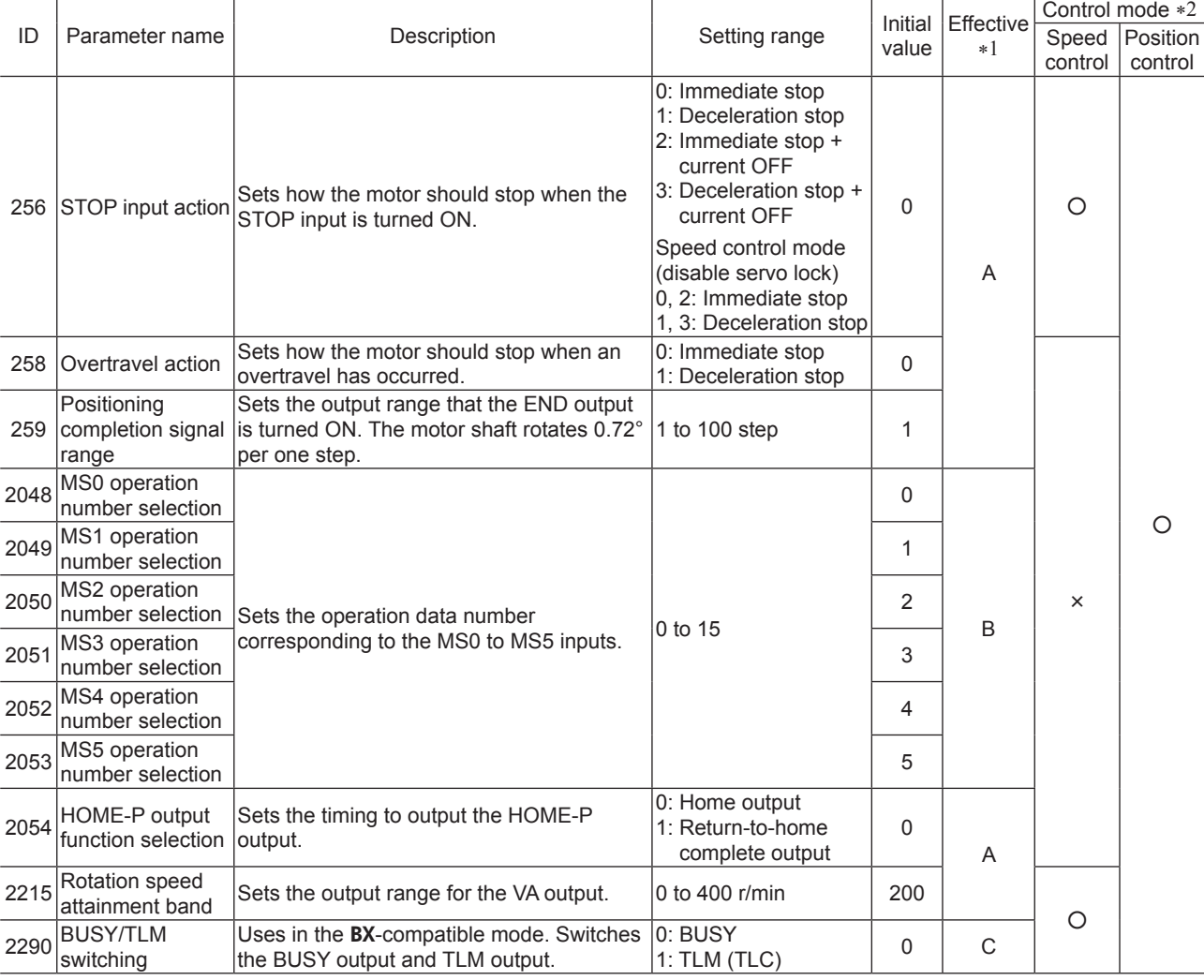

\*1 Indicates the timing for the data to become effective.

(A: Effective immediately, B: Effective after stopping the operation, C: Effective after turning on the power again)

\*2 ○ : Possible to use.

 $\times$  : Not possible to use.

## **Operation parameter**

All parameters can be set in both the speed control mode and position control mode. The parameters that can be used vary depending on the control mode.

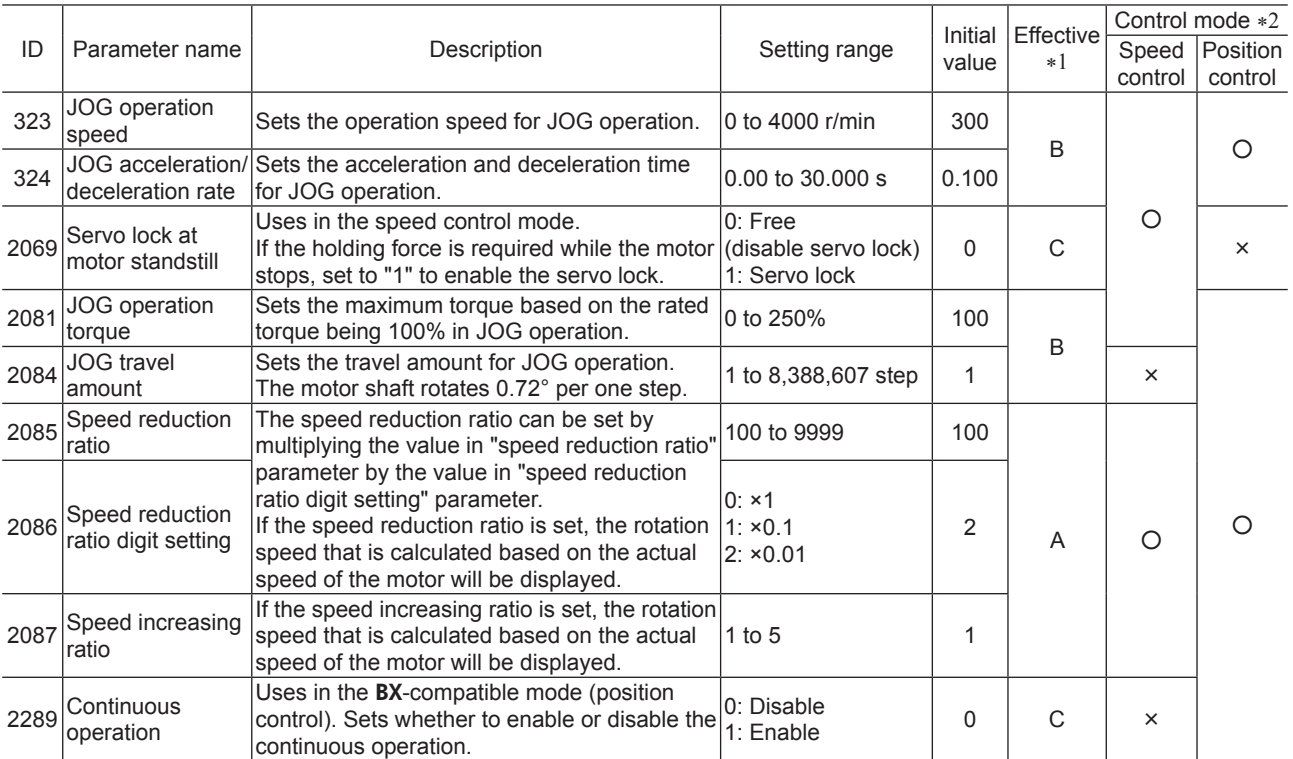

\*1 Indicates the timing for the data to become effective.

(A: Effective immediately, B: Effective after stopping the operation, C: Effective after turning on the power again)

\*2  $\bigcirc$  : Possible to use.

 $\times$  : Not possible to use.

#### •• How to set the speed reduction ratio

Set the speed reduction ratio as a combination of the "speed reduction ratio" parameter (ID: 2085) and "speed reduction ratio digit setting" parameter (ID: 2086).

The relationships of speed reduction ratio and decimal position are explained by the combinations shown below.

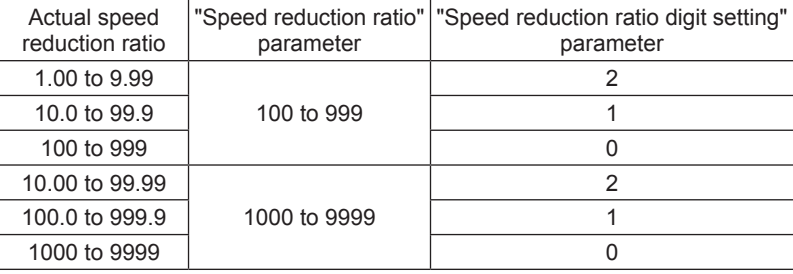

- •• Display after setting the speed reduction ratio
	-

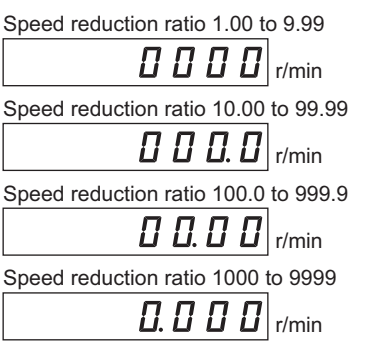

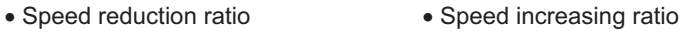

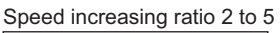

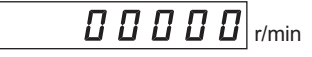

Conveyor transfer speed

#### •• Display the conveyor transfer speed

To display the conveyor transfer speed on OPX-2A, set the conveyor gear ratio by using the formula below:

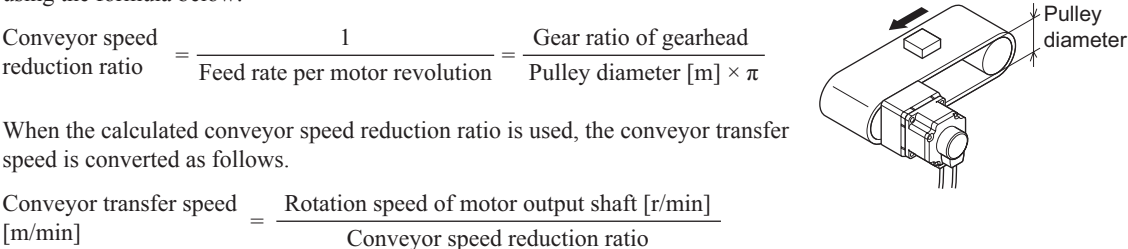

#### Example:

The pulley diameter is 0.1 m and gear ratio (speed reduction ratio) of the gear head is 20

Conveyor speed reduction ratio =  $\frac{\text{Gear ratio of gerahead}}{\text{Pulley diameter [m]} \times \pi} = \frac{20}{0.1 \text{ [m]} \times \pi} = 63.7$ 

From the conversion formula, the conveyor speed reduction ratio is calculated as 63.7 in this example. This means that the "speed reduction ratio" parameter (ID: 2085) is 637, while the "speed reduction ratio digit setting" parameter (ID: 2086) is 1.

When the speed reduction ratio is 63.7 and the motor rotation speed is 1300 r/min, the conveyor transfer speed is converted as follows:

Conveyor transfer speed  $[m/min] = \frac{1300}{63.7} \approx 20.4$ 

"20.4" is displayed on the **OPX-2A**.

#### **Motor parameter**

All parameters can be set in both the speed control mode and position control mode. The parameters that can be used vary depending on the control mode.

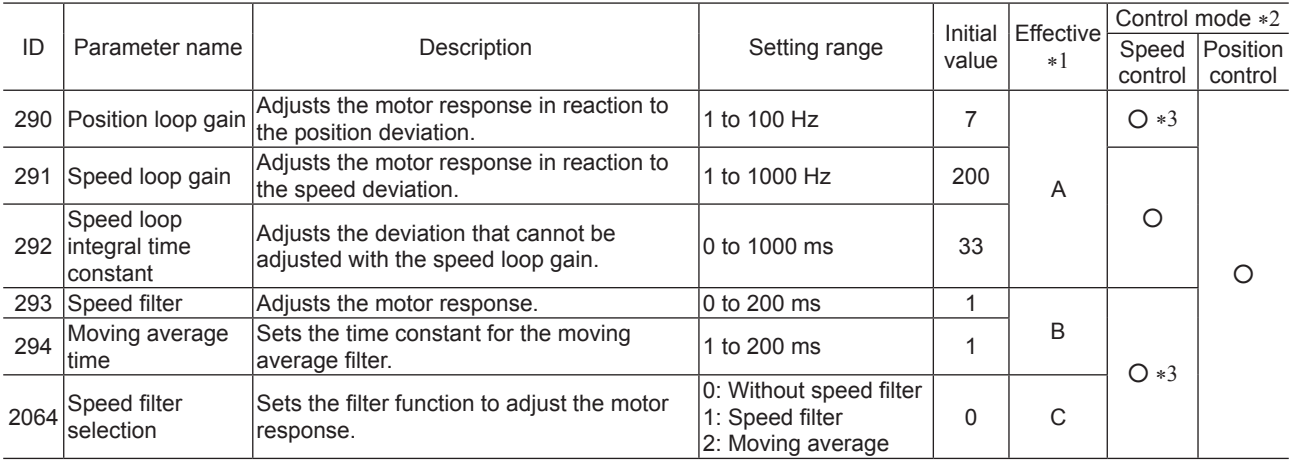

\*1 Indicates the timing for the data to become effective.

(A: Effective immediately, B: Effective after stopping the operation, C: Effective after turning on the power again)

\*2 ○ : Possible to use.

 $\times$  : Not possible to use.

\*3 Possible to use when the "servo lock at motor standstill" parameter (ID: 2069) is set to "1: Servo lock."

• Position loop gain, speed loop gain, speed loop integral time constant

Vibration that occurs while the motor is accelerating/decelerating or at standstill can be adjusted to an optimal value. (The optimal value varies depending on the equipment or operating conditions.)

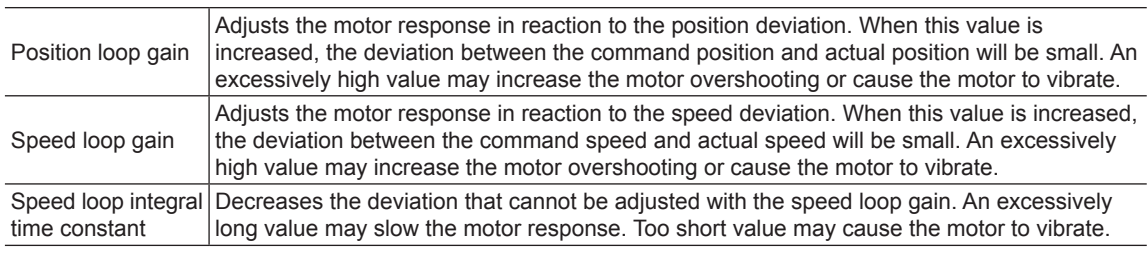

Related parameters

#### • Speed filter

When setting the "speed filter" parameter (ID: 293) while the "speed filter selection" parameter (ID: 2064) is set to "1: speed filter," the command position is filtered and the motor response can be adjusted. When the speed filter level is increased, the motor operation at starting/stopping will become smooth. Note, however, that an excessively long filter level will result in lower synchronization against the commands. Set an appropriate value according to the specific load and application.

• When the "speed filter" parameter is set to 0 ms • When the "speed filter" parameter is set to 200 ms

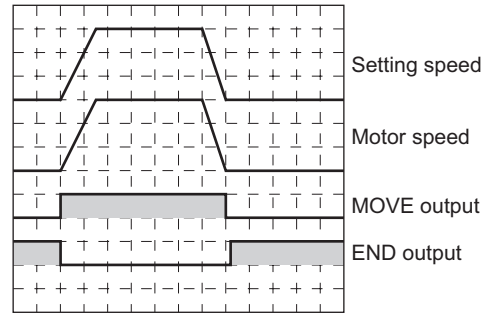

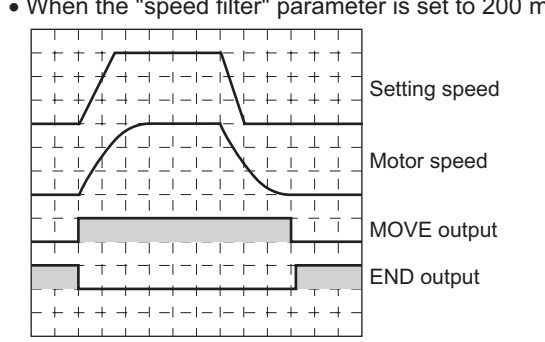

**Note** • If the "speed filter" parameter (ID: 293) is set to 0, the speed filter will be disabled.

- When the "servo lock at motor standstill" parameter (ID: 2069) is set to "0: Free" in the speed control mode, the speed filter will be disabled.
- •• Moving average filter

When setting the "moving average time" parameter (ID: 294) while the "speed filter selection" parameter (ID: 2064) is set to "2: moving average," the motor response can be adjusted. The positioning time can be shortened by suppressing the residual vibration for positioning operation.

Optimum value for the "moving average time" parameter varies depending on the load or operating condition. Set a suitable value based on the load or operating condition.

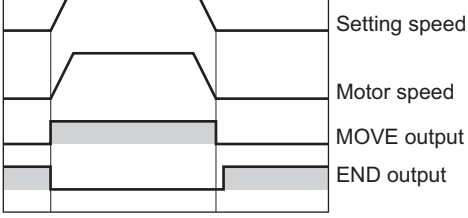

• When the "moving average filter" is not used • When the "moving average filter" parameter is set to 200 ms

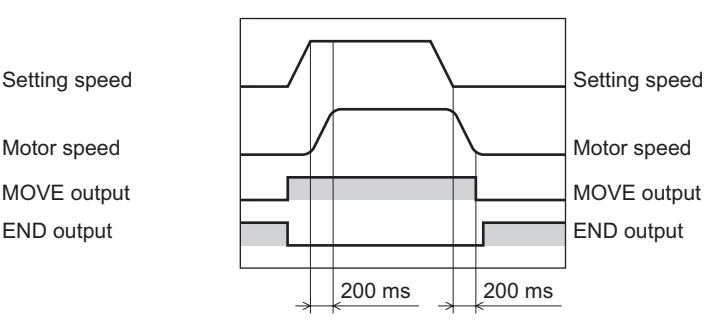

## **Alarm/warning parameter**

All parameters can be set in both the speed control mode and position control mode. The parameters that can be used vary depending on the control mode.

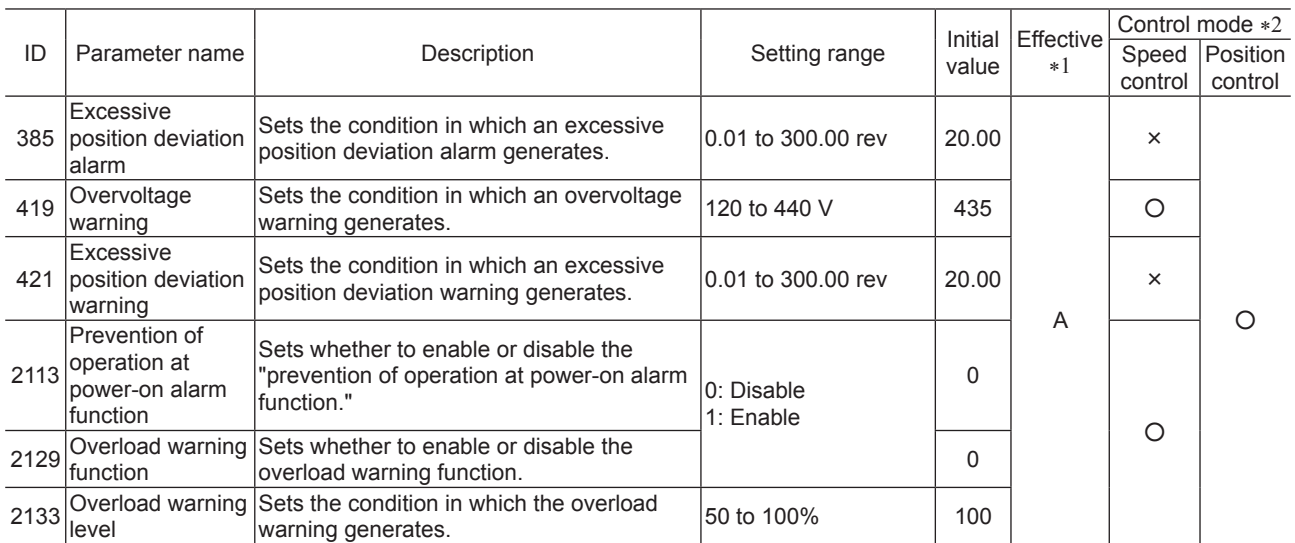

\*1 Indicates the timing for the data to become effective. (A: Effective immediately)

\*2  $\circ$  : Possible to use.

 $\times$  : Not possible to use.

### ■ Return-to-home parameter

All parameters can be set in both the speed control mode and position control mode. The parameters that can be used vary depending on the control mode.

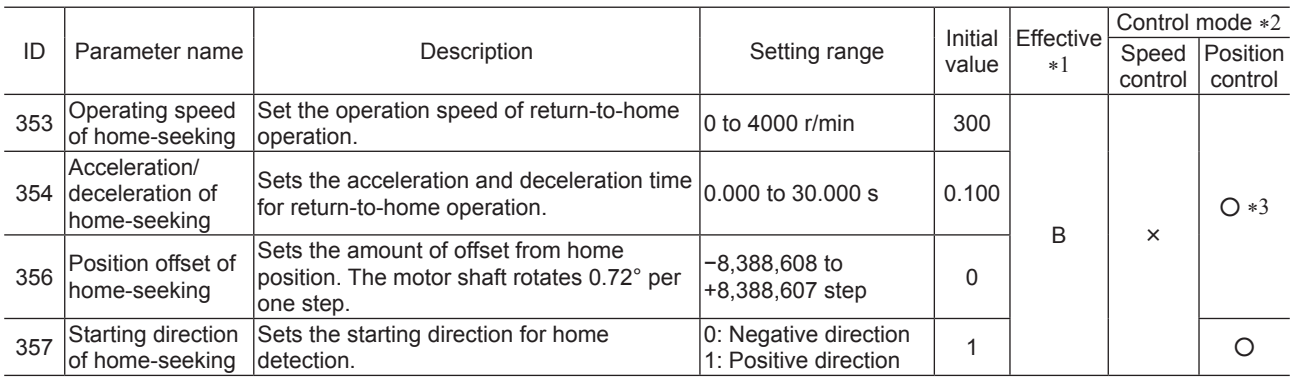

\*1 Indicates the timing for the data to become effective. (B: Effective after stopping the operation)

\*2 ○ : Possible to use.

 $\times$  : Not possible to use.

\*3 Not possible to use in the BX-compatible mode.

## **Coordination parameter**

All parameters can be set in both the speed control mode and position control mode. The parameters that can be used vary depending on the control mode.

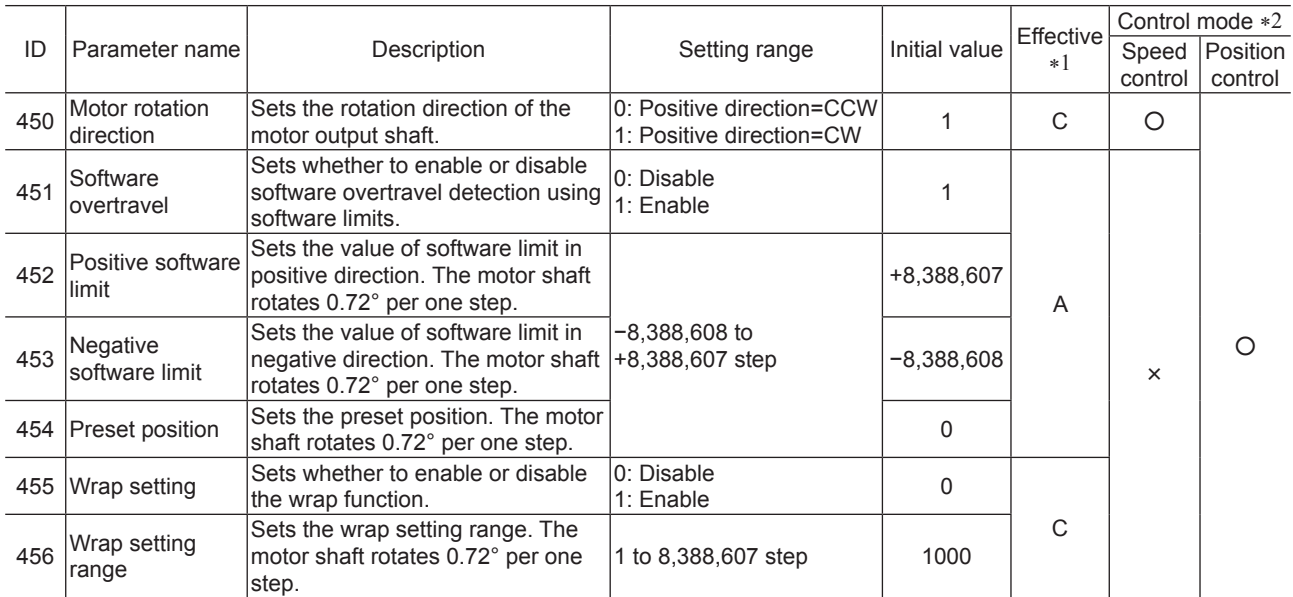

\*1 Indicates the timing for the data to become effective. (A: Effective immediately, C: Effective after turning on the power again)

\*2 ○ : Possible to use.

 $\times$  : Not possible to use.

## **Analog adjustment parameter**

All parameters can be set in both the speed control mode and position control mode.

The parameters that can be used vary depending on the control mode.

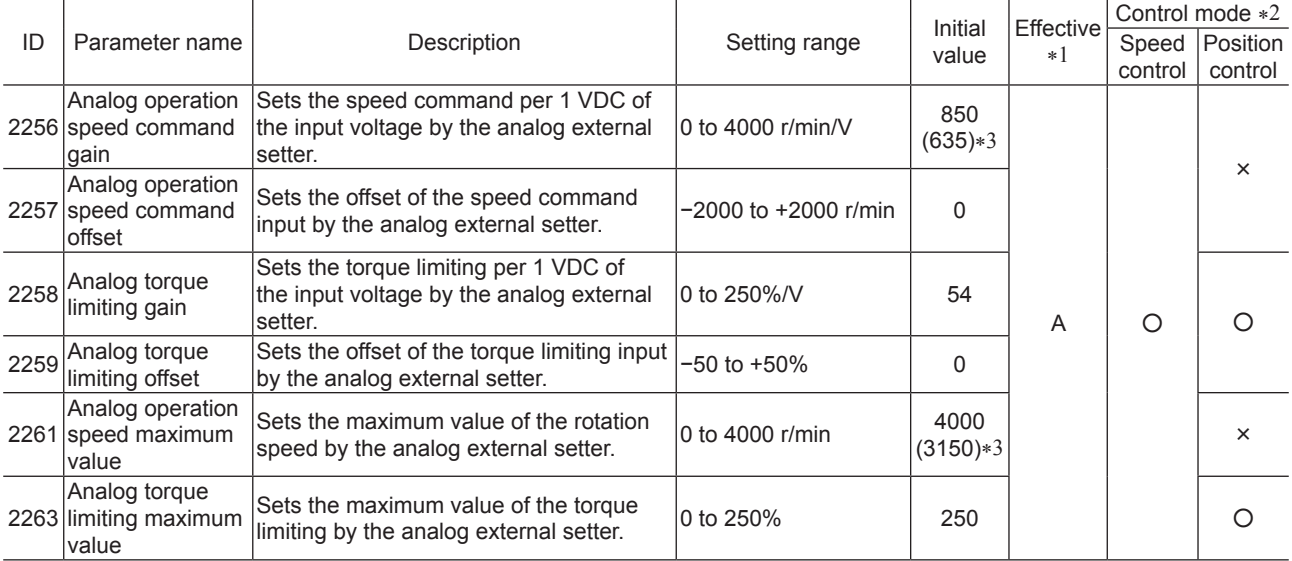

\*1 Indicates the timing for the data to become effective. (A: Effective immediately)

\*2  $\circ$  : Possible to use.

 $\times$  : Not possible to use.

\*3 When the BX-compatible mode is used

## **Common parameter**

All parameters can be set in both the speed control mode and position control mode. The parameters that can be used vary depending on the control mode.

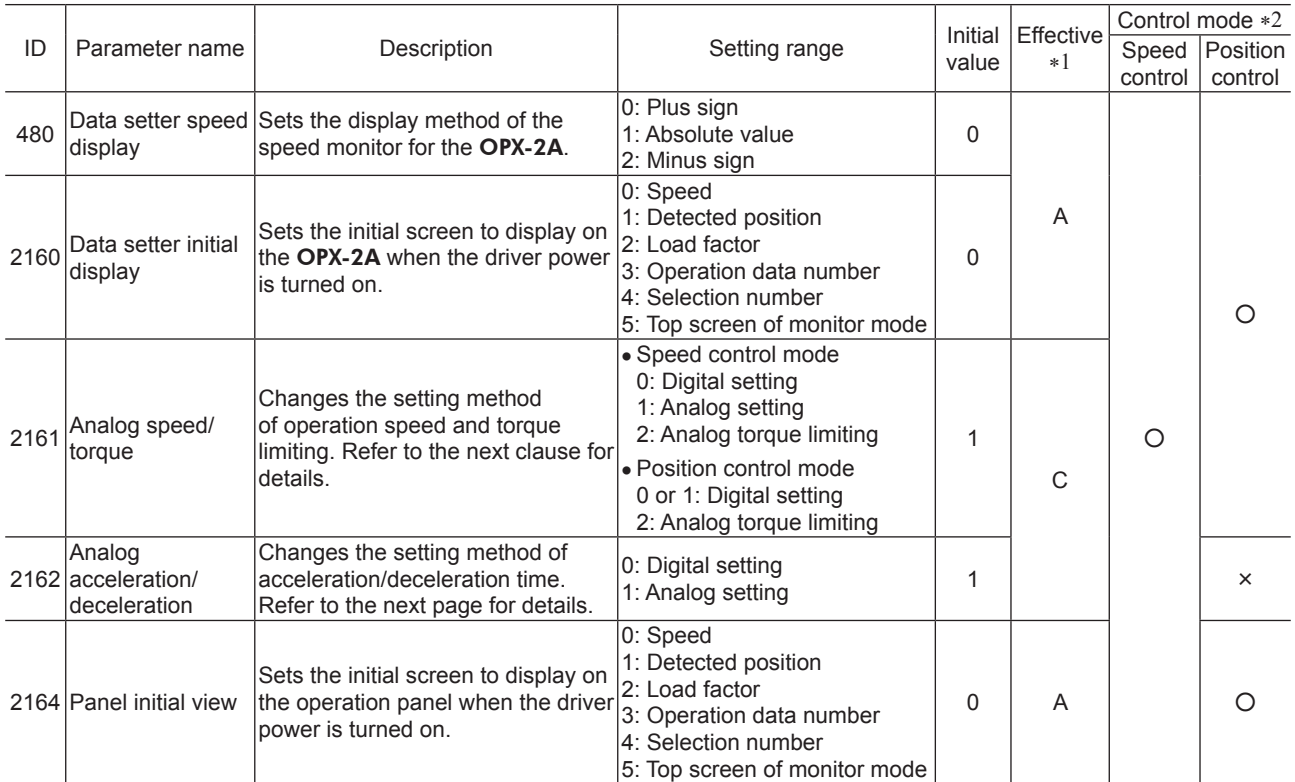

\*1 Indicates the timing for the data to become effective. (A: Effective immediately, C: Effective after turning on the power again)

\*2  $\circ$  : Possible to use.

 $\times$  : Not possible to use.

## **Analog speed/torque parameter (ID: 2161)**

The setting method of operation data can be changed using "analog speed/torque" parameter (ID: 2161) and "analog acceleration/deceleration" parameter (ID: 2162).

- Analog setting ..........Internal potentiometer (SPEED), PAVR-20KZ (accessory), external DC voltage
- Digital setting...........OPX-2A, Operation panel, MEXE02
- •• Speed control mode

The setting method of operation speed and torque limiting can be changed between the analog setting and digital setting.

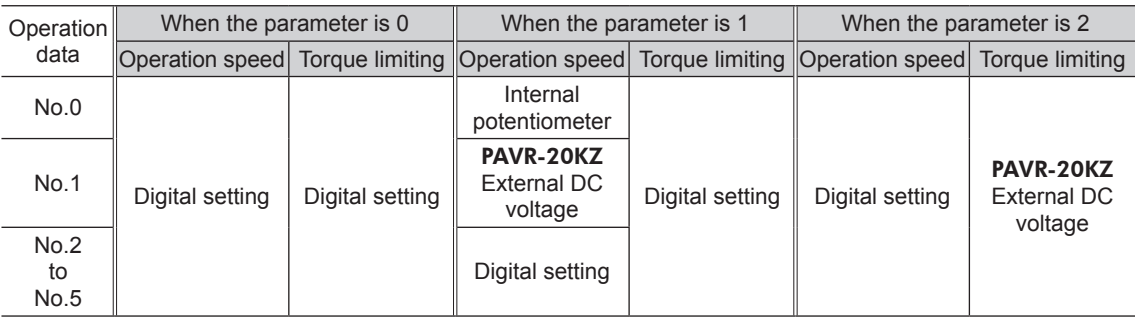

#### Setting example

- When all operation data is set by the digital setting: Set the "analog speed/torque" parameter to 0.
- When the operation speed of the operation data Nos. 0 and 1 is set by the analog setting: Set the "analog speed/ torque" parameter to 1.

#### •• Position control mode

The operation speed is set by the digital setting. Note, however, that the torque limiting can also be set by the analog setting.

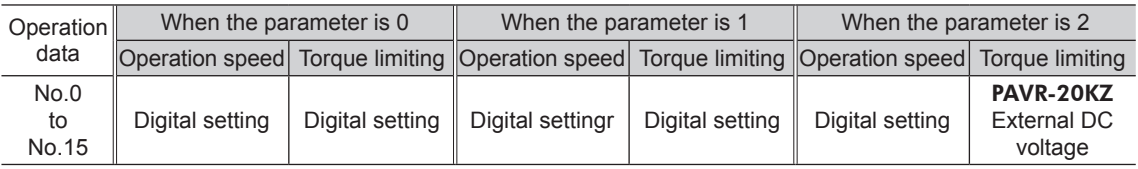

Setting example

- When all operation data is set by the digital setting: Set the "analog speed/torque" parameter to 0 or 1.
- When the torque limiting is set by the analog setting: Set the "analog speed/torque" parameter to 2.

## **Analog acceleration/deceleration parameter (ID: 2162)**

This parameter is effective in the speed control mode.

The setting method of acceleration time and deceleration time can be changed between the analog setting and digital setting.

- Analog setting ..........Acceleration time potentiometer (ACC), Deceleration time potentiometer (DEC)
- Digital setting...........OPX-2A, Operation panel, MEXE02

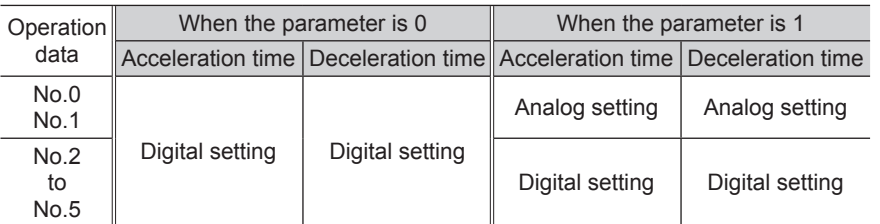

## **I/O function parameter**

All parameters can be set in both the speed control mode and position control mode. The parameters that can be used vary depending on the control mode.

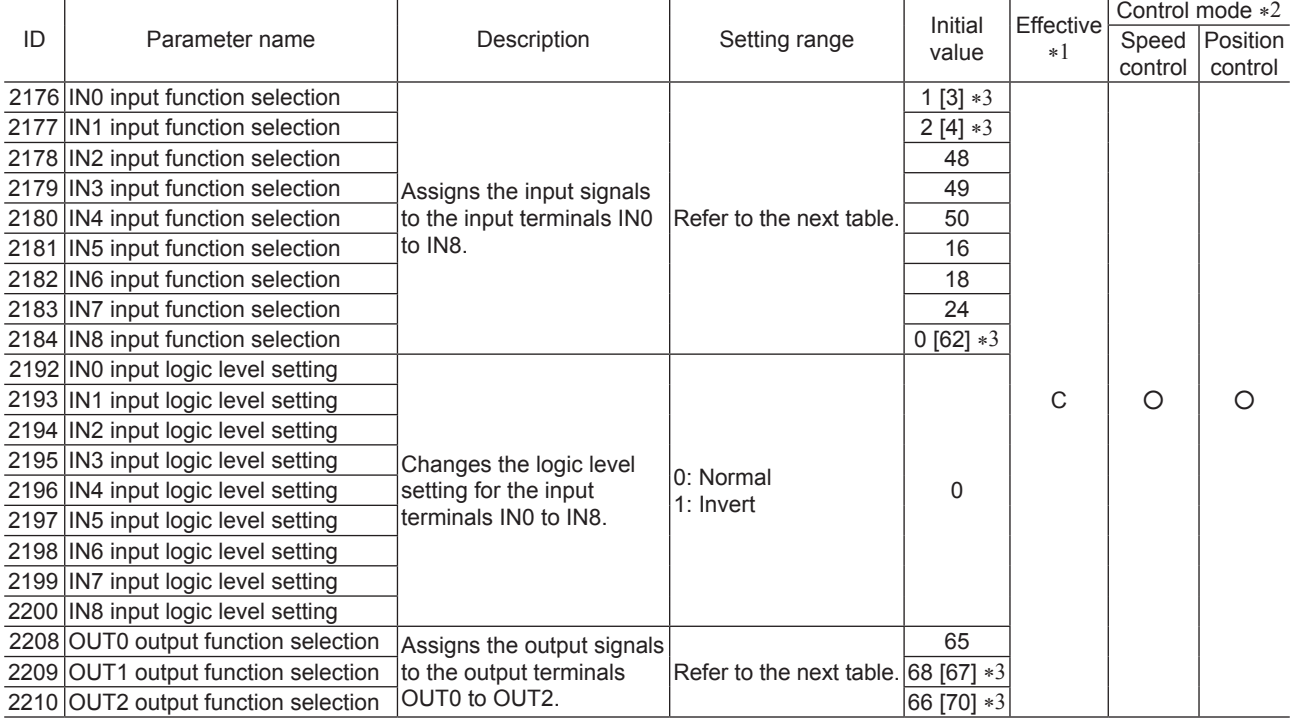

\*1 Indicates the timing for the data to become effective. (C: Effective after turning on the power again)

\*2 ○ : Possible to use.

 $\times$  : Not possible to use.

\*3 This is the initial value for the speed control mode. The value in the brackets [ ] is applied for the position control mode. Refer to the **BX** II Series USER MANUAL for when using the product in the **BX**-compatible mode.

•• Setting range of the function selection parameter

| 0: Not used  | 7: -JOG | $16$ :FRFF    | 48: MO      |
|--------------|---------|---------------|-------------|
| 1: $FWD *$   | 8: MS0  | $17:$ S-ON    | 49: M1      |
| $2:$ RVS $*$ | 9: MS1  | 18: STOP *    | 50: M2      |
| 3: HOME      | 10: MS2 | $22 \cdot TH$ | 51: M3      |
| 4: START     | 11: MS3 | 24: ALM-RST   | 54: TI      |
| 5: SSTART    | 12: MS4 | 25: P-PRESET  | 62: HOMES * |
| $6: +JOG$    | 13: MS5 | 27: HMI       |             |
|              |         |               |             |

IN input function selection parameter

\* For the **BX**-compatible mode, the name of each signal changes as follows. FWD→ CW, RVS→ CCW, STOP→ BRAKE, HOMES→ HOME-LS

OUT output function selection parameter

| 0: Not used | 69: END    |
|-------------|------------|
| 65: ALM     | 70: HOME-P |
| 66: WNG     | 71: TLC *  |
| 67: READY   | 77: VA     |
| 68: MOVE    | 85: ZSG    |
|             |            |

\* For the **BX**-compatible mode, the name of each signal changes as follows.  $TLC \rightarrow TLM$ 

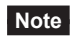

**Note** The signals that can be used vary depending on the control mode. Use signals after setting correctly.

- Unauthorized reproduction or copying of all or part of this manual is prohibited. If a new copy is required to replace an original manual that has been damaged or lost, please contact your nearest Oriental Motor branch or sales office.
- Oriental Motor shall not be liable whatsoever for any problems relating to industrial property rights arising from use of any information, circuit, equipment or device provided or referenced in this manual.
- Characteristics, specifications and dimensions are subject to change without notice.
- While we make every effort to offer accurate information in the manual, we welcome your input. Should you find unclear descriptions, errors or omissions, please contact the nearest office.
- **Oriental motor** is a registered trademark or trademark of Oriental Motor Co., Ltd., in Japan and other countries. Other product names and company names mentioned in this manual may be registered trademarks or trademarks of their respective companies and are hereby acknowledged. The third-party products mentioned in this manual are recommended products, and references to their names shall not be construed as any form of performance guarantee. Oriental Motor is not liable whatsoever for the performance of these third-party products.

© Copyright ORIENTAL MOTOR CO., LTD. 2014

Published in February 2017

• Please contact your nearest Oriental Motor office for further information.

ORIENTAL MOTOR U.S.A. CORP. Technical Support Tel:(800)468-3982 8:30 A.M. to 5:00 P.M., P.S.T. (M-F) 7:30 A.M. to 5:00 P.M., C.S.T. (M-F) www.orientalmotor.com

ORIENTAL MOTOR DO BRASIL LTDA. Tel:+55-11-3266-6018 www.orientalmotor.com.br

ORIENTAL MOTOR (EUROPA) GmbH Schiessstraße 74, 40549 Düsseldorf, Germany Technical Support Tel:00 800/22 55 66 22 www.orientalmotor.de

ORIENTAL MOTOR (UK) LTD. Tel:01256-347090 www.oriental-motor.co.uk

**ORIENTAL MOTOR (FRANCE) SARL** Tel:01 47 86 97 50 www.orientalmotor.fr

ORIENTAL MOTOR ITALIA s.r.l. Tel:02-93906346 www.orientalmotor.it

ORIENTAL MOTOR ASIA PACIFIC PTE. LTD. Singapore Tel:1800-8420280 www.orientalmotor.com.sg

ORIENTAL MOTOR (MALAYSIA) SDN. BHD. Tel:1800-806161 www.orientalmotor.com.my

ORIENTAL MOTOR (THAILAND) CO., LTD. Tel:1800-888-881 www.orientalmotor.co.th

ORIENTAL MOTOR (INDIA) PVT LTD. Tel:+91-80-41125586 www.orientalmotor.co.in

TAIWAN ORIENTAL MOTOR CO., LTD. Tel:0800-060708 www.orientalmotor.com.tw

SHANGHAI ORIENTAL MOTOR CO., LTD. Tel:400-820-6516 www.orientalmotor.com.cn

INA ORIENTAL MOTOR CO., LTD. Korea Tel:080-777-2042 www.inaom.co.kr

ORIENTAL MOTOR CO., LTD. Hong Kong Branch Tel:+852-2427-9800

ORIENTAL MOTOR CO., LTD. 4-8-1 Higashiueno, Taito-ku, Tokyo 110-8536 Japan Tel:03-6744-0361 www.orientalmotor.co.jp